# **brother.**

# Руководство по дополнительным функциям

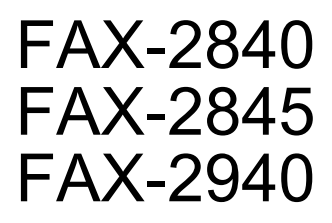

Некоторые модели продаются не во всех странах.

Версия 0

Ø

RUS

## **Руководства пользователя и их местоположения**

<span id="page-1-1"></span>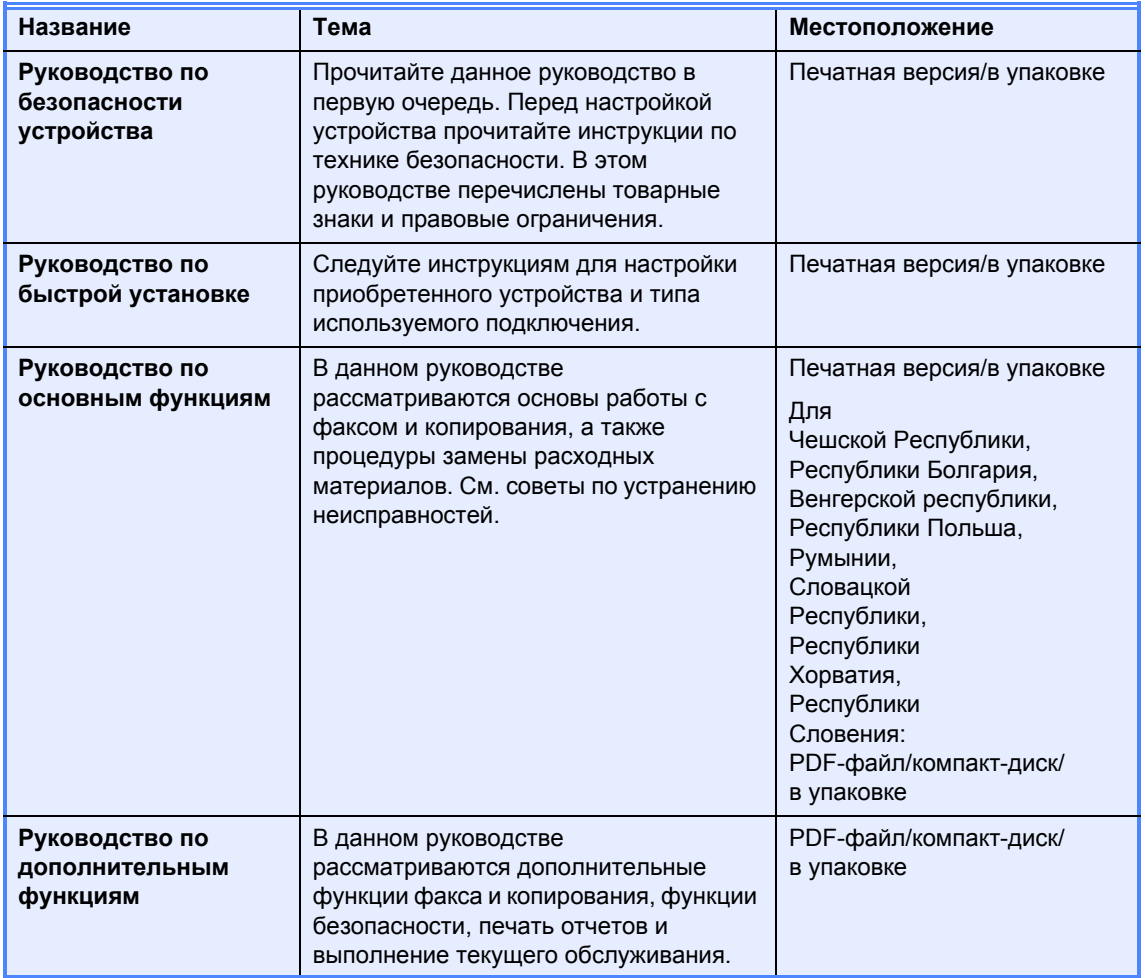

## **Загрузка дополнительного программного обеспечения с веб-сайта Brother Solutions Center (только для пользователей аппарата FAX-2940)**

С веб-сайта Brother Solutions Center можно бесплатно загрузить драйвер принтера, драйвер сканера <sup>[1](#page-1-0)</sup> и программное обеспечение PC-Fax Send, которые позволят использовать факсимильный аппарат Brother в качестве принтера или сканера  $^1$ , а также отправлять факсы с компьютера. Посетите наш веб-сайт http://solutions.brother.com/.

<span id="page-1-0"></span><sup>1</sup> Не предназначено для пользователей Mac OS X 10.5.8

**i**

## Содержание

 $\mathbf 1$ 

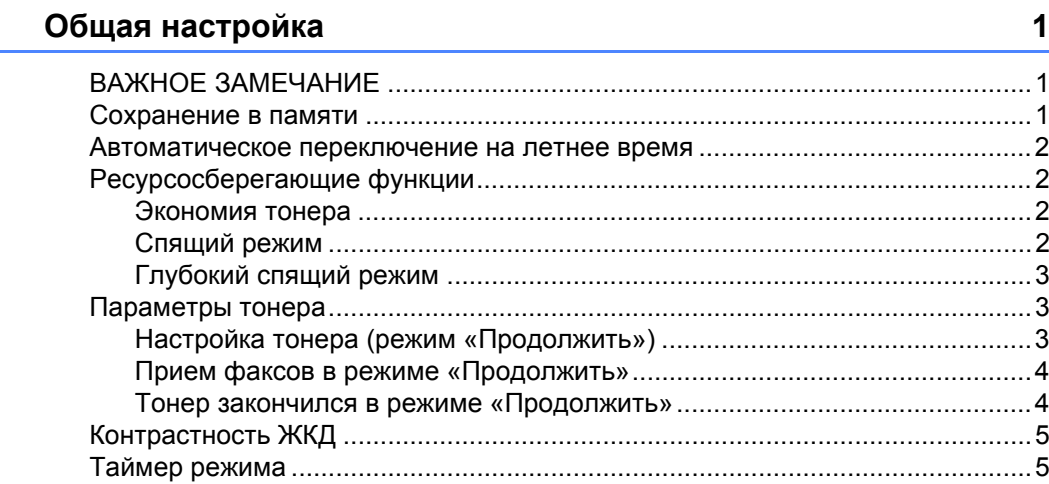

#### $\overline{2}$ Функции безопасности

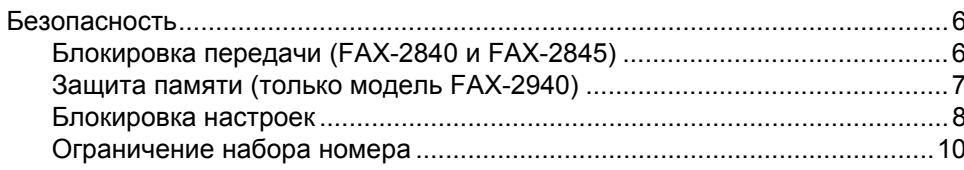

#### $\mathbf{3}$ Отправка факсов

 $6\phantom{a}$ 

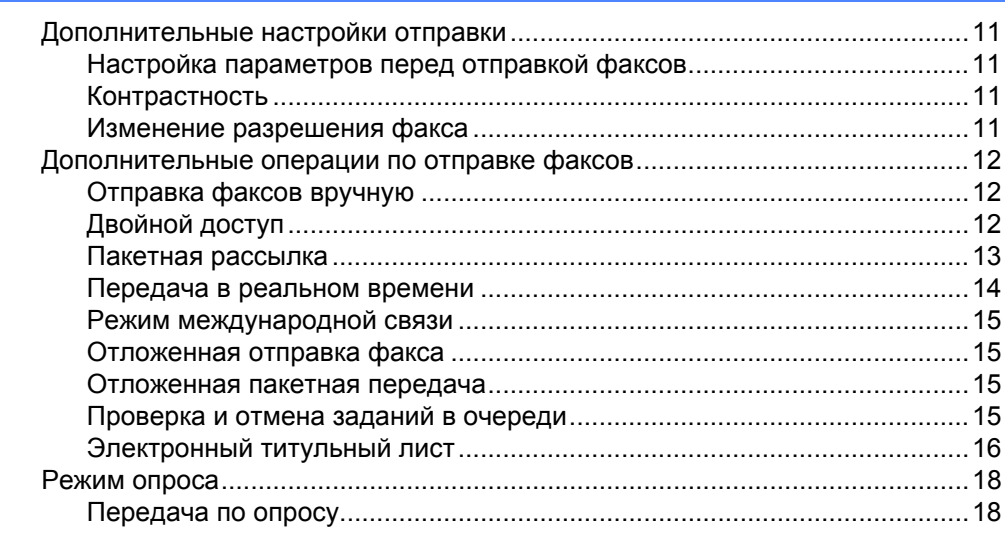

#### Прием факсов  $\overline{\mathbf{4}}$

20

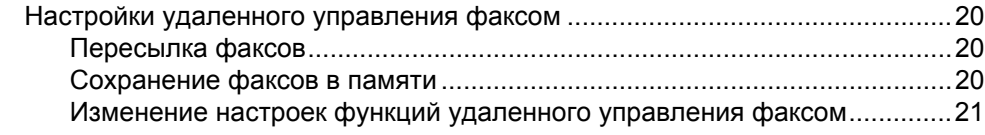

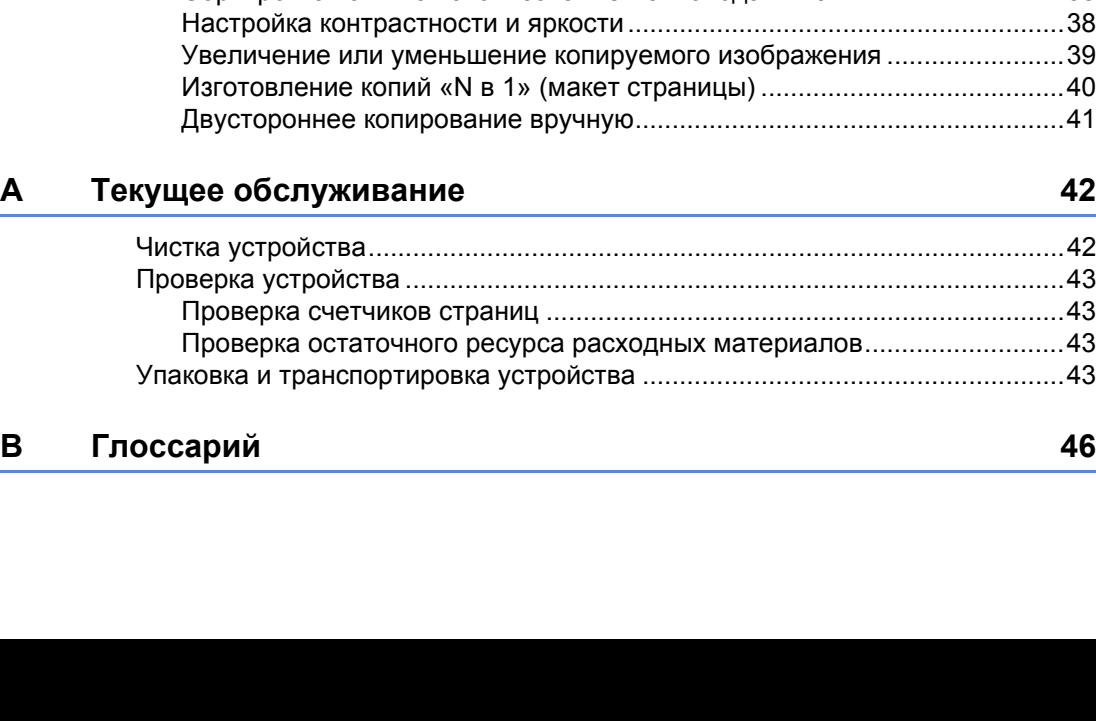

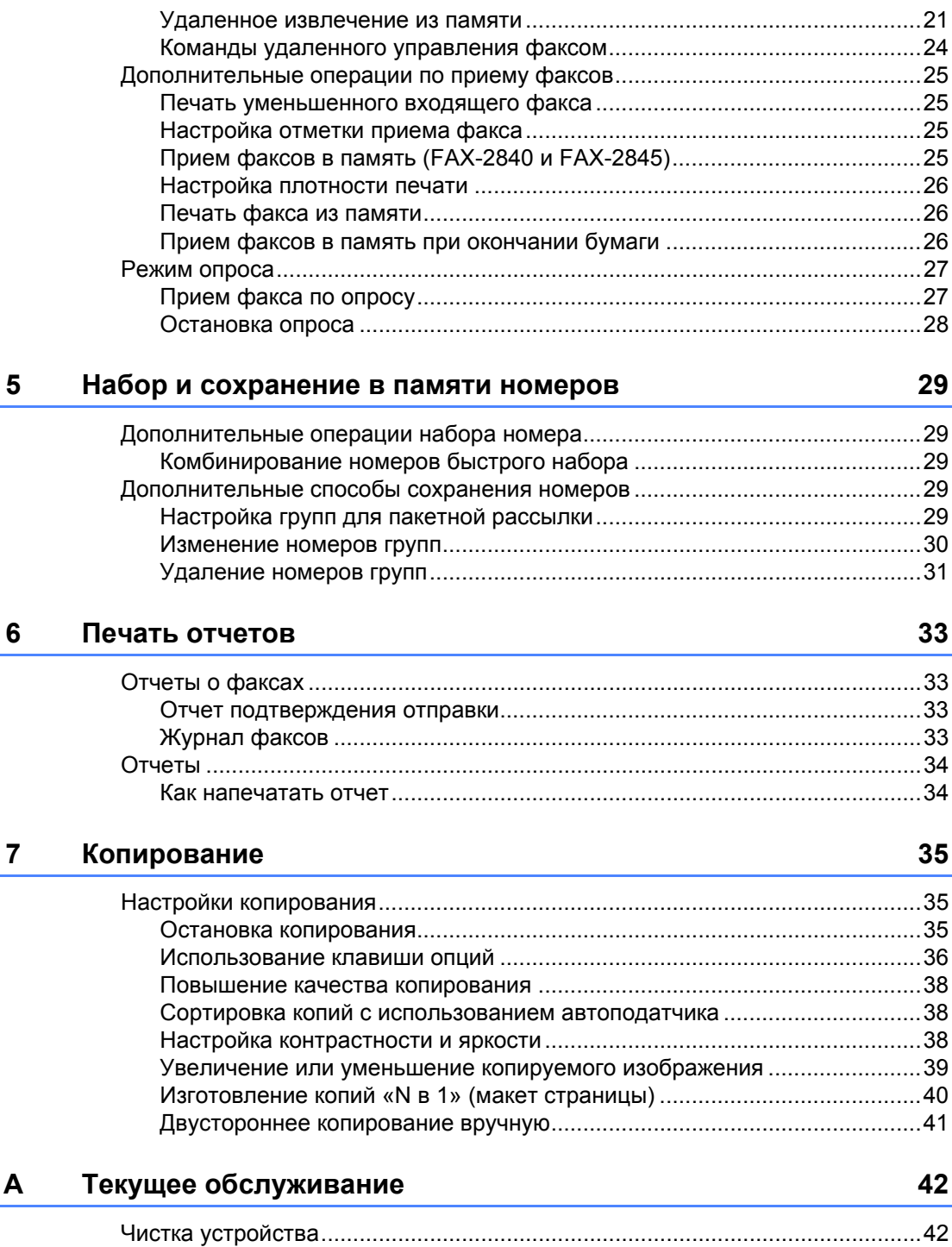

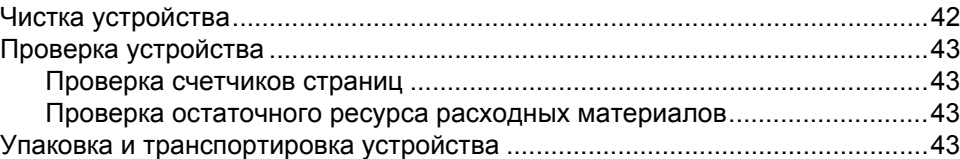

**iii**

## **C [Указатель](#page-55-0) 50**

**v**

<span id="page-6-0"></span>**Общая настройка <sup>1</sup>**

# **ЗАМЕЧАНИЕ <sup>1</sup>**

**1**

■ На большей части рисунков в настоящем руководстве показана модель FAX-2845.

## <span id="page-6-1"></span>**<sup>1</sup> ВАЖНОЕ Сохранение в памяти <sup>1</sup>**

<span id="page-6-2"></span>Настройки меню хранятся в постоянной памяти и в случае отключения электроэнергии *не будут* потеряны. Временные настройки (контрастность, режим международной связи и т. п.) *будут* потеряны.

#### (Для модели FAX-2940)

При отключении электроэнергии дата и время, а также запрограммированные задания отправки факса по таймеру (например, отложенная отправка факса) будут храниться в устройстве прибл. 60 часов. Другие задания отправки факса, сохраненные в памяти устройства, не будут потеряны.

(Для моделей FAX-2840 и FAX-2845) При отключении электроэнергии дата и время сохраняются в устройстве в течение прибл. 2 часов. Задания отправки факса, сохраненные в памяти устройства, будут потеряны.

## <span id="page-7-0"></span>**Автоматическое переключение на летнее время <sup>1</sup>**

Можно установить автоматический переход на летнее и зимнее время. Часы устройства будут переводиться на один час вперед весной и на один час назад осенью.

#### a Нажмите **Меню**, **0**, **2**, **2**.

Нажмите  $\blacktriangle$  или  $\blacktriangledown$  для выбора Вкл. или Выкл.. Нажмите **OK**.

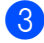

c Нажмите **Стоп/Выход**.

## <span id="page-7-1"></span>**Ресурсосберегающие функции <sup>1</sup>**

## <span id="page-7-2"></span>**Экономия тонера <sup>1</sup>**

С помощью этой функции можно экономить тонер. Если для параметра экономии тонера установлено значение Вкл., печать будет светлее. Настройка по умолчанию: Выкл..

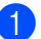

a Нажмите **Меню**, **1**, **4**, **1**.

Нажмите ▲ или ▼ для выбора Вкл. или Выкл.. Нажмите **OK**.

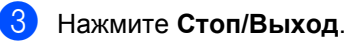

## **Примечание**

Не рекомендуется использовать режим экономии тонера для печати фотографий и полутоновых изображений.

## <span id="page-7-3"></span>**Спящий режим <sup>1</sup>**

Использование настройки «Время ожидания» сокращает потребление энергии. В спящем режиме (в режиме экономии энергии) устройство работает так, как если бы оно было выключено. При получении данных или запуске операции устройство переходит из спящего режима в режим готовности.

Можно задать период бездействия устройства, после которого оно переключится в спящий режим. Когда устройство принимает факс или делает копию, таймер сбрасывается. По умолчанию установлено значение 3 минуты для FAX-2940 и 5 минут для FAX-2840 и FAX-2845.

Когда устройство находится в спящем режиме, на ЖКД отображается сообщение Ожидание.

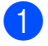

a Нажмите **Меню**, **1**, **4**, **2**.

b Введите время простоя устройства до переключения в спящий режим. Нажмите **OK**.

c Нажмите **Стоп/Выход**.

## <span id="page-8-0"></span>**Глубокий спящий режим <sup>1</sup>**

Если устройство находится в спящем режиме и не получает каких-либо заданий в течение определенного периода времени, оно автоматически переходит в глубокий спящий режим и на ЖК-дисплее отображается сообщение Спящий режим. В глубоком спящем режиме устройство потребляет еще меньше электроэнергии, чем в спящем режиме. При получении данных факса или нажатии кнопки на панели управления устройство выйдет из глубокого спящего режима и начнет прогрев.

(Только для моделей FAX-2845 и FAX-2940)

Устройство также выходит из глубокого спящего режима, если снять или положить трубку.

## <span id="page-8-1"></span>**Параметры тонера <sup>1</sup>**

## <span id="page-8-2"></span>**Настройка тонера (режим «Продолжить») <sup>1</sup>**

Устройство можно настроить таким образом, чтобы оно продолжало печатать после отображения на ЖК-дисплее сообщения Замените тонер. Устройство будет продолжать печатать до появления на ЖК-дисплее сообщения Тонер закончился.

Настройка по умолчанию: Стоп.

- a Нажмите **Меню**, **1**, **7**.
- Нажмите ▲ или ▼ для выбора Продолжить или Стоп. Нажмите **OK**.
- c Нажмите **Стоп/Выход**.

## **Примечание**

- При продолжении печати в режиме «Продолжить» качество печати не гарантируется.
- При использовании режима «Продолжить» печать может быть бледной.
- После замены тонер-картриджа для режима «Продолжить» восстанавливается используемая по умолчанию настройка (Стоп).

## <span id="page-9-0"></span>**Прием факсов в режиме «Продолжить» <sup>1</sup>**

Если при появлении на ЖК-дисплее сообщения Замените тонер был выбран режим «Продолжить», устройство может сохранять принятые факсы в памяти. При печати принятых факсов в режиме «Продолжить» на ЖК-дисплей выводится запрос о качестве печати факса. Если качество неудовлетворительно, выберите вариант 2.Нет. Устройство будет сохранять факсы в памяти, чтобы их можно было распечатать после замены тонер-картриджа. Если качество печати удовлетворительно, выберите вариант 1.Да. На ЖК-дисплей выводится запрос, следует ли удалить распечатанные факсы из памяти. Если вы решите не удалять их, после замены тонер-картриджа этот запрос будет выведен вновь.

## **Примечание**

- Модели FAX-2840 и FAX-2845 могут сохранять в памяти до 400 факсов, а модель FAX-2940 — до 500 факсов.
- (Модели FAX-2840 и FAX-2845) При выключении питания хранящиеся в памяти факсы будут утрачены.
- Факсы, сохраненные в режиме «Продолжить», сохраняются в памяти устройства даже после изменения значения настройки Продолжить на Стоп.
- Если установить новый картридж, когда на ЖК-дисплее отображается сообщение Тонер закончился, устройство запрашивает, требуется ли распечатать сохраненные факсы. Выберите 1.Печать, чтобы распечатать сохраненные факсы.

## <span id="page-9-1"></span>**Тонер закончился в режиме «Продолжить» <sup>1</sup>**

Когда на ЖК-дисплее отображается сообщение Тонер закончился, устройство прекращает печатать. Если память полностью заполнена и требуется продолжить прием факсов, необходимо установить новый картридж.

## <span id="page-10-0"></span>**Контрастность ЖКД <sup>1</sup>**

Можно изменить контраст ЖК-дисплея для лучшей читаемости сообщений.

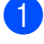

a Нажмите **Меню**, **1**, **5**.

b Чтобы сделать ЖК-дисплей темнее, нажмите  $\blacktriangleright$ . Чтобы сделать ЖКдисплей светлее, нажмите  $\blacktriangleleft$ . Нажмите **OK**.

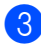

<span id="page-10-1"></span>c Нажмите **Стоп/Выход**.

## **Таймер режима <sup>1</sup>**

На панели управления устройства имеется две клавиши выбора режимов: **ФАКС** и **КОПИРОВАНИЕ**.

Можно задать время, через которое устройство переключится в режим факса после последней операции в режиме копирования. Если выбрана настройка Выкл., устройство останется в последнем выбранном режиме.

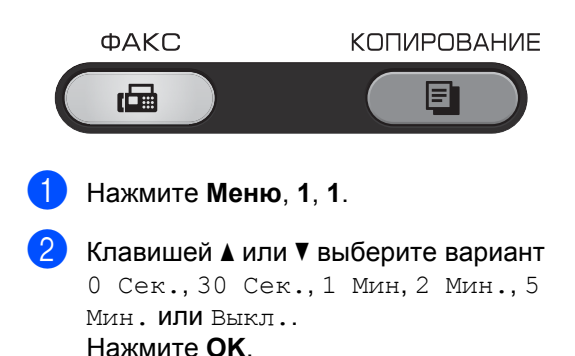

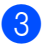

**3** Нажмите Стоп/Выход.

**2**

## <span id="page-11-0"></span>**Функции безопасности <sup>2</sup>**

## <span id="page-11-1"></span>**Безопасность <sup>2</sup>**

В устройстве можно настроить различные уровни безопасности, используя блокировку передачи (для моделей FAX-2840 и FAX-2845) или защиту памяти (для модели FAX-2940) и блокировку настроек. Дальнейшее планирование отложенной отправки факсов или заданий с опросом будет невозможно.

## <span id="page-11-2"></span>**Блокировка передачи (FAX-2840 и FAX-2845) <sup>2</sup>**

Функция блокировки передачи позволяет исключить несанкционированный доступ к устройству. Однако все ранее запланированные задания отложенной отправки факсов будут отправлены, даже если включить блокировку передачи, поэтому такие задания не будут потеряны.

Если включена блокировка передачи, доступны указанные ниже операции:

- Прием телефонных вызовов
- Прием факсов
- Пересылка факсов (если функция «Пересылка факсов» уже была включена)
- Удаленное управление (если функция «Сохранение факсов в памяти» уже была включена)

Если включена блокировка передачи, указанные ниже операции НЕДОСТУПНЫ:

- Телефонные вызовы с помощью телефонной трубки аппарата (только для модели FAX-2845)
- Отправка факсов
- Копирование

## **Примечание**

- Чтобы распечатать файлы, сохраненные в памяти, выключите функцию блокировки передачи.
- Если вы забыли пароль блокировки передачи, обратитесь в службу обслуживания клиентов компании Brother или к местному дилеру компании Brother.

### <span id="page-11-3"></span>**Установка пароля <sup>2</sup>**

## **Примечание**

Если пароль уже установлен, повторная установка не требуется.

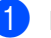

a Нажмите **Меню**, **1**, **6**, **1**.

- b Введите пароль <sup>в</sup> виде четырехзначного числа, используя цифры от 0 до 9. Нажмите **OK**.
- c При первом вводе пароля на ЖКдисплее отображается сообщение Повтор:.
- Снова введите этот пароль. Нажмите **OK**.
- e Нажмите **Стоп/Выход**.

**Изменение пароля блокировки передачи**

a Нажмите **Меню**, **1**, **6**, **1**.

- Нажмите ▲ или ▼ для выбора Задать пароль. Нажмите **OK**.
- Введите зарегистрированный четырехзначный пароль. Нажмите **OK**.
- 4 Введите новый пароль в виде четырехзначного числа. Нажмите **OK**.
- 5 Если на ЖК-дисплее отображается сообщение Повтор:, повторите ввод нового пароля. Нажмите **OK**.
- 

#### f Нажмите **Стоп/Выход**.

### **Включение/выключение блокировки передачи <sup>2</sup>**

В случае ввода неверного пароля на ЖКдисплее отображается сообщение Неверный пароль, и устройство остается отключенным.

Устройство будет оставаться в режиме блокировки передачи до тех пор, пока не будет введен зарегистрированный пароль.

#### **Включение блокировки передачи**

a Нажмите **Меню**, **1**, **6**, **1**.

- b Нажмите a или b для выбора пункта Заблок. кнопки. Нажмите **OK**.
- **6** Введите зарегистрированный четырехзначный пароль. Нажмите **OK**. Аппарат переходит в отключенный режим, и на ЖК-дисплее отображается сообщение Режим блокировки.

### **Отключение блокировки передачи <sup>2</sup>**

**1** Нажмите Меню.

Введите зарегистрированный четырехзначный пароль.

#### b Нажмите **OK**.

Блокировка передачи автоматически выключается.

## <span id="page-12-0"></span>**Защита памяти (только модель FAX-2940) <sup>2</sup>**

Функция защиты памяти позволяет исключить несанкционированный доступ к устройству. Дальнейшее планирование отложенной отправки факсов или заданий с опросом будет невозможно. Однако все ранее запланированные задания отложенной отправки факсов будут отправлены, даже если включить защиту памяти, поэтому такие задания не будут потеряны.

Если включена защита памяти, доступны указанные ниже операции:

- Прием факсов в память (ограничивается емкостью памяти)
- Пересылка факсов (если функция «Пересылка факсов» уже была включена)
- Удаленное управление (если функция «Сохранение факсов в памяти» уже была включена)

Если включена защита памяти, указанные ниже операции НЕДОСТУПНЫ:

- Печать принятых факсов
- Отправка факсов
- Прием телефонных вызовов на трубку аппарата
- Телефонные вызовы с помощью телефонной трубки аппарата
- Копирование
- Управление с панели управления

### **И Примечание**

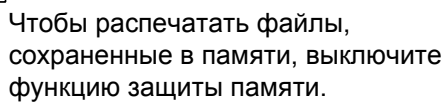

### **Установка пароля <sup>2</sup>**

## **Примечание**

- Если пароль уже установлен, повторная установка не требуется.
- Если вы забыли пароль защиты памяти, обратитесь в службу обслуживания клиентов компании Brother или к местному дилеру компании Brother.
- a Нажмите **Меню**, **1**, **6**, **1**.
- b Введите пароль <sup>в</sup> виде четырехзначного числа, используя цифры от 0–9. Нажмите **OK**.
- З Когда на ЖК-дисплее появится сообщение Повтор:, снова введите пароль для его подтверждения. Нажмите **OK**.
- d Нажмите **Стоп/Выход**.

#### **Изменение пароля защиты памяти <sup>2</sup>**

- a Нажмите **Меню**, **1**, **6**, **1**.
- Нажмите ▲ или ▼ для выбора Задать пароль. Нажмите **OK**.
- Введите зарегистрированный четырехзначный пароль. Нажмите **OK**.
- 4 Введите новый пароль в виде четырехзначного числа. Нажмите **OK**.
- **5** Если на ЖК-дисплее отображается сообщение Повтор:, повторите ввод нового пароля. Нажмите **OK**.
- f Нажмите **Стоп/Выход**.

#### **Включение защиты памяти <sup>2</sup>**

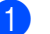

a Нажмите **Меню**, **1**, **6**, **1**.

- Нажмите ▲ или ▼ для выбора Установ. защиту. Нажмите **OK**.
- c Введите зарегистрированный четырехзначный пароль. Нажмите **OK**. Аппарат переходит в отключенный режим, и на ЖК-дисплее отображается сообщение Безопасный режим.

#### **Выключение защиты памяти <sup>2</sup>**

- - a Нажмите **Меню**.
	- b Введите зарегистрированный четырехзначный пароль. Нажмите **OK**. Защита памяти автоматически отключается, и на ЖК-дисплее отображаются дата и время.

## **Примечание**

В случае ввода неправильного пароля на ЖК-дисплее отображается сообщение Неверный пароль, и устройство остается в отключенном режиме. Устройство будет оставаться в безопасном режиме до тех пор, пока не будет введен зарегистрированный пароль.

## <span id="page-13-0"></span>**Блокировка настроек <sup>2</sup>**

Функция блокировки настроек позволяет задать пароль для предотвращения случайного изменения параметров устройства пользователями.

Точно запишите пароль. Если вы забудете пароль, вам придется сбросить пароли, записанные в устройстве. Обратитесь к администратору, в службу обслуживания клиентов компании Brother или к местному дилеру Brother.

Когда для блокировки настроек задано значение Вкл., параметры невозможно изменить без ввода пароля. Можно изменить только приведенные ниже параметры передачи факсов, находящиеся в меню ФАКС.

- Контрастность
- Разрешение факса
- Отложен. факс
- Мгнв. отправка
- Отпр. по опр
- Отпр. за рубеж

#### **Установка пароля <sup>2</sup>**

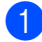

- a Нажмите **Меню**, **1**, **6**, **2**.
- b Введите пароль <sup>в</sup> виде четырехзначного числа, используя цифры от 0 до 9. Нажмите **OK**.
- **Когда на ЖК-дисплее появится** сообщение Повтор:, снова введите пароль. Нажмите **OK**.
	- d Нажмите **Стоп/Выход**.

### **Изменение пароля для блокировки настроек <sup>2</sup>**

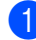

- a Нажмите **Меню**, **1**, **6**, **2**.
- Нажмите ▲ или ▼ для выбора Задать пароль. Нажмите **OK**.
- Введите свой четырехзначный пароль. Нажмите **OK**.
- Введите новый пароль в виде четырехзначного числа. Нажмите **OK**.
- **5** Когда на ЖК-дисплее появится сообщение Повтор:, повторно введите новый пароль. Нажмите **OK**.
- f Нажмите **Стоп/Выход**.

#### **Включение/выключение блокировки настроек <sup>2</sup>**

Если при выполнении описанных ниже действий введен неправильный пароль, на ЖК-дисплее отобразится сообщение Неверный пароль. Введите правильный пароль.

#### **Включение блокировки настроек**

- a Нажмите **Меню**, **1**, **6**, **2**.
- $H$ ажмите  $\blacktriangle$  или  $\nabla$  для выбора Вкл.. Нажмите **OK**.
- Введите свой четырехзначный пароль. Нажмите **OK**.
- d Нажмите **Стоп/Выход**.

#### **Отключение блокировки настроек**

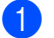

- a Нажмите **Меню**, **1**, **6**, **2**.
- b Введите свой четырехзначный пароль. Дважды нажмите **OK**.

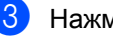

c Нажмите **Стоп/Выход**.

## <span id="page-15-0"></span>**Ограничение набора номера<sup>2</sup>**

Эта функция позволяет предотвратить неправильный набор номера пользователями при звонке или отправке факса. В устройстве можно настроить ограничение набора номера с помощью клавиатуры набора номера, набора одним нажатием и быстрого набора.

Если выбрать Выкл., устройство не будет ограничивать способ набора номера.

Если выбрать 2 р. введите #, появится запрос на повторный ввод номера, после чего, если номер был введен правильно, устройство начнет набор номера. В случае неправильного повторного ввода номера на ЖКД отобразится сообщение об ошибке.

Если выбрать Вкл., устройство будет ограничивать все исходящие вызовы и отправку факсов для соответствующего способа набора номера.

### **Ограничение набора с цифровой клавиатуры <sup>2</sup>**

- a Нажмите **Меню**, **2**, **6**, **1**.
- Нажмите ▲ или ▼ для выбора Выкл., 2 р. введите # или Вкл.. Нажмите **OK**.
- c Нажмите **Стоп/Выход**.

### **Ограничение набора одним нажатием <sup>2</sup>**

- a Нажмите **Меню**, **2**, **6**, **2**.
- Нажмите  $\blacktriangle$  или  $\nabla$  для выбора Выкл., 2 р. введите # или Вкл.. Нажмите **OK**.
- c Нажмите **Стоп/Выход**.

### <span id="page-15-1"></span>**Ограничение использования номеров быстрого набора <sup>2</sup>**

- a Нажмите **Меню**, **2**, **6**, **3**.
- $H$ ажмите  $\blacktriangle$  или  $\nabla$  для выбора  $B$ ыкл., 2 р. введите # или Вкл.. Нажмите **OK**.

### c Нажмите **Стоп/Выход**.

### **Примечание**

- Настройка 2 р. введите # не работает, если перед набором номера нажать **Телефон/Перевод (Телефон/Откл.микр./Перевод)** или снять трубку внешнего телефонного аппарата либо трубку устройства (только для моделей FAX-2845 и FAX-2940).
- Функция ограничения набора номера не будет действовать при использовании внешней трубки или добавочной трубки.
- Аппарат не может запретить набор номера при использовании кнопки **Повтор/Пауза**.
- При выборе варианта  $B_{KJ}$ . или 2 р. введите # невозможно использовать функцию «Рассылка» и комбинировать номера быстрого набора во время набора номера.

**3**

## <span id="page-16-0"></span>**Отправка факсов <sup>3</sup>**

## <span id="page-16-1"></span>**Дополнительные настройки отправки <sup>3</sup>**

## <span id="page-16-2"></span>**Настройка параметров перед отправкой факсов <sup>3</sup>**

Перед отправкой факса можно изменить настройку любого из следующих параметров: контрастность, разрешение, режим международной связи, таймер отложенной передачи факса, передача с опросом, немедленная передача и параметры титульной страницы.

Убедитесь, что устройство находится

в режиме «Факс» ( **.** • ). После подтверждения каждой настройки на ЖК-дисплее появляется запрос на изменение следующего параметра.

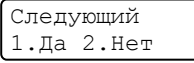

b Выполните одно из следующих действий:

- Для выбора дополнительных параметров нажмите **1**. На ЖК-дисплее снова отображается меню Настр.передачи, в котором вы можете выбрать следующий параметр для изменения.
- По завершении настройки параметров нажмите **2** и перейдите к следующему шагу отправки факса.

## <span id="page-16-3"></span>**Контрастность <sup>3</sup>**

Для большинства документов наилучшие результаты получаются при использовании настройки по умолчанию Авто.

В этом случае контраст настраивается автоматически.

Если документ очень светлый или очень темный, изменение контраста может повысить качество факса.

Чтобы сделать документ светлее, используйте настройку Темный.

Чтобы сделать документ темнее, используйте настройку Светлый.

Убедитесь, что устройство находится

в режиме «Факс» **...** 

Загрузите документ.

- c Нажмите **Меню**, **2**, **2**, **1**.
- Нажмите ▲ или ▼ для выбора Авто, Светлый или Темный. Нажмите **OK**.

## **И Примечание**

Если выбрана настройка Светлый или Темный, но выбрано разрешение факса Авто, устройство отправит факс с использованием настройки Фото.

## <span id="page-16-4"></span>**Изменение разрешения факса <sup>3</sup>**

Качество факса можно повысить за счет изменения разрешения факса. Разрешение можно изменить для следующего факса или для всех факсов.

### **Порядок изменения разрешения для** *следующего* **факса <sup>3</sup>**

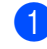

- Убедитесь, что устройство находится в режиме «Факс»  $\binom{m}{n}$ .
- - В Загрузите документ.
- Нажмите Разрешение и затем **▲** или b для выбора разрешения. Нажмите **OK**.

### **Порядок изменения разрешения факса по умолчанию <sup>3</sup>**

- Убедитесь, что устройство находится в режиме «Факс»  $\sqrt{m}$
- b Нажмите **Меню**, **2**, **2**, **2**.
- Нажмите ▲ или ▼ для выбора нужного разрешения. Нажмите **OK**.

## **Примечание**

Можно выбрать одну из четырех возможных настроек разрешения.

#### **разрешение факса**

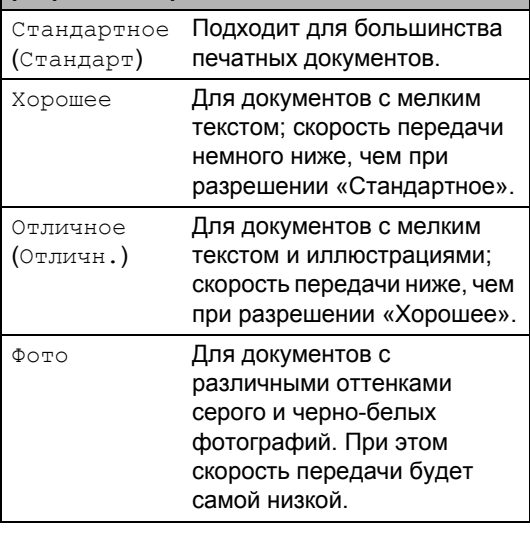

## <span id="page-17-0"></span>**Дополнительные операции по отправке факсов <sup>3</sup>**

## <span id="page-17-1"></span>**Отправка факсов вручную <sup>3</sup>**

### <span id="page-17-3"></span>**Ручная передача <sup>3</sup>**

При отправке факса вручную можно слышать звуковые сигналы набора номера, гудки и тональные сигналы приема факса.

Убедитесь, что устройство находится в режиме «Факс»  $\boxed{m}$ 

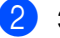

- b Загрузите документ.
- c Снимите трубку внешнего телефонного аппарата или устройства (только для моделей FAX-2845 и FAX-2940) и дождитесь тонального сигнала готовности к набору номера.
- Наберите номер факса адресата. (Для модели FAX-2840) Наберите номер факса с помощью внешнего телефонного аппарата.
- **5** Когда вы услышите сигнал факса, нажмите **Старт**.
- **6** Положите трубку внешнего телефонного аппарата или устройства (только для моделей FAX-2845 и FAX-2940).

## <span id="page-17-2"></span>**Двойной доступ <sup>3</sup>**

Можно набрать номер и начать сканирование факса в память – даже когда устройство выполняет передачу из памяти или принимает факсы. На ЖК-дисплее отображается новый номер задания.

Количество страниц, которое можно отсканировать в память, зависит от объема информации на них.

### **Примечание**

Если во время отправки первой страницы факса на ЖК-дисплее появляется сообщение Мало памяти, нажмите **Стоп/Выход** для отмены сканирования. Если сообщение Мало памяти появляется при сканировании одной из последующих страниц, нажмите **Старт** для отправки уже отсканированных страниц или **Стоп/Выход** для отмены операции.

## <span id="page-18-0"></span>**Пакетная рассылка <sup>3</sup>**

Пакетная рассылка позволяет отправить один и тот же факс на несколько номеров факса. В один пакет рассылки можно включить группы номеров, номера набора одним нажатием или быстрого набора и до 50 вручную набираемых номеров.

Пакетную рассылку можно выполнять максимум на 272 различных номера. Максимальное количество зависит от того, сколько сохранено групп, кодов доступа или номеров кредитных карт, а также от количества отложенных или сохраненных в памяти факсов.

#### **Перед выполнением пакетной рассылки <sup>3</sup>**

Номера набора одним нажатием и быстрого набора должны храниться в памяти устройства, чтобы использовать их в пакетной рассылке. (См. Руководство по основным функциям: *Сохранение номеров набора одним нажатием* и *Сохранение номеров быстрого набора*.)

Номера для группового набора также должны храниться в памяти устройства, чтобы использовать их в пакетной рассылке. Чтобы упростить набор номера, номера для группового набора могут включать множество номеров для набора одним нажатием и быстрого набора. (См. раздел *[Настройка](#page-34-4) групп для пакетной [рассылки](#page-34-4)* >> стр. 29.)

#### **Пакетная рассылка факса <sup>3</sup>**

## **Примечание**

Используйте клавишу **(Адресная книга)** для более легкого выбора номеров.

- Убедитесь, что устройство находится в режиме «Факс»  $\binom{m}{k}$
- Загрузите документ.
- <span id="page-18-1"></span>Введите номер. Нажмите **OK**. Можно использовать номер набора одним нажатием, номер быстрого набора, номер группы или номер, введенный вручную с цифровой клавиатуры. (См. Руководство по основным функциям: *Набор номера*.)
- Повторяйте шаг  $\bigcirc$  $\bigcirc$  $\bigcirc$  до тех пор, пока не будут введены все номера факсов, на которые должна выполняться рассылка.

### e Нажмите **Старт**.

После завершения рассылки устройство распечатает отчет о пакетной рассылке.

#### <span id="page-18-2"></span>**Отмена выполняющейся пакетной рассылки <sup>3</sup>**

Во время рассылки можно отменить отправляемый в данный момент факс или все задание рассылки.

- a Нажмите **Меню**, **2**, **7**. На ЖК-дисплее отобразится номер задания пакетной рассылки с последующим набранным номером факса (например, #001 123456789) и номер задания пакетной рассылки (например, Рассылка#001).
- <span id="page-19-1"></span>**2** Нажмите  $\triangle$  или  $\nabla$  для выбора одного из следующих вариантов:
	- Выберите набираемый номер факса и нажмите **OK**.
	- Выберите номер задания пакетной рассылки и нажмите **OK**.
	- **Нажмите 1, чтобы отменить номер** факса или номер задания пакетной рассылки, выбранные в шаге  $\bullet$  $\bullet$  $\bullet$ , или нажмите **2**, чтобы выйти без отмены.
		- $\blacksquare$  $\blacksquare$  $\blacksquare$  Если в шаге  $\spadesuit$  выбрана только отмена отправляемого факса, на ЖКД появится запрос подтверждения отмены задания пакетной рассылки. Нажмите кнопку **1**, чтобы удалить все задание пакетной рассылки, или кнопку **2** для выхода.
- d Нажмите **Стоп/Выход**.

## <span id="page-19-0"></span>**Передача в реальном времени <sup>3</sup>**

Обычно перед отправкой факса устройство сканирует документы в память. Затем, сразу после освобождения телефонной линии, устройство начнет набор номера и отправку.

Иногда требуется отправить важный документ незамедлительно, без предварительной передачи в память. Для параметра Мгнв. отправка можно выбрать значение Вкл. для всех документов или значение След. факс:Вкл. только для следующего факса.

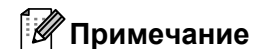

### • Если память полностью заполнена, устройство будет отправлять документ в режиме реального времени (даже если для параметра «Мгнв. отправка» задано значение «Выкл.»).

• Значение След. факс:Вкл. или След. факс:Выкл. можно выбрать только при загруженном документе.

### **Отправка в режиме реального времени для всех факсов <sup>3</sup>**

- Убедитесь, что устройство находится в режиме «Факс»  $\binom{m}{k}$ .
- b Нажмите **Меню**, **2**, **2**, **5**.
- Нажмите  $\blacktriangle$  или  $\blacktriangledown$  для выбора Вкл.. Нажмите **OK**.

### **Отправка в режиме реального времени для одного факса <sup>3</sup>**

- Убедитесь, что устройство находится в режиме «Факс» (
- b Нажмите **Меню**, **2**, **2**, **5**.
	- Нажмите ▲ или ▼ для выбора След. факс:Вкл.. Нажмите **OK**.

### **Отключение отправки в реальном времени только следующего факса<sup>3</sup>**

- Х Убедитесь, что устройство находится в режиме «Факс» ( **...**).
- 
- b Нажмите **Меню**, **2**, **2**, **5**.
- Нажмите **▲ или ▼ для выбора** След. факс:Выкл.. Нажмите **OK**.

## <span id="page-20-0"></span>**Режим международной связи <sup>3</sup>**

Если из-за помех на телефонной линии возникают проблемы при отправке факсов за границу, рекомендуется включить режим международной связи.

Это временная настройка, которая действительна только для следующего факса.

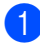

**1** Убедитесь, что устройство находится в режиме «Факс»  $\sqrt{m}$ 

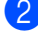

Загрузите документ.

c Нажмите **Меню**, **2**, **2**, **9**.

Нажмите ▲ или ▼ для выбора Вкл. или Выкл.. Нажмите **OK**.

## <span id="page-20-1"></span>**Отложенная отправка факса <sup>3</sup>**

В памяти можно сохранить до 50 факсов для отправки в течение 24 часов.

- Убедитесь, что устройство находится в режиме «Факс»  $\binom{m}{k}$ 
	- b Загрузите документ.
- c Нажмите **Меню**, **2**, **2**, **3**.
- Введите нужное время отправки факса (в 24-часовом формате). Нажмите **OK**.
- **6** Нажмите 1, чтобы выбрать пункт 1.Док. для сохранения бумажного документа в АПД или **2**, чтобы выбрать пункт 2.Память для сканирования документа в память.

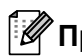

## **Примечание**

Количество страниц, которое может быть отсканировано в память, зависит от объема данных, печатаемых на каждой странице.

## <span id="page-20-2"></span>**Отложенная пакетная передача <sup>3</sup>**

Перед отправкой факсов с заданным временем отправки устройство поможет сэкономить время, отсортировав все сохраненные в памяти факсы по адресатам и времени отправки.

Все факсы, отправка которых запрограммирована на одно время и на один и тот же номер адресата, будут отправлены как один факс, чтобы сократить время передачи.

- Убедитесь, что устройство находится в режиме «Факс» (
	- b Нажмите **Меню**, **2**, **2**, **4**.
	- Нажмите ▲ или ▼ для выбора Вкл. или Выкл.. Нажмите **OK**.

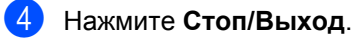

## <span id="page-20-4"></span><span id="page-20-3"></span>**Проверка и отмена заданий в очереди <sup>3</sup>**

Проверьте, остались ли в памяти задания, ожидающие отправки. Если таких заданий нет, на ЖК-дисплее отобразится сообщение Нет заданий. Задание отправки факса, записанное в память и ожидающее отправки, можно отменить.

a Нажмите **Меню**, **2**, **7**. Отобразится количество заданий, ожидающих отправки.

- С помощью клавиши ▲ или ▼ прокрутите список ожидающих заданий и нажмите задание, которое требуется отменить. Нажмите **OK**.
- c Выполните одно из следующих действий:
	- Чтобы отменить задание, нажмите кнопку **1**.
	- Чтобы выйти из операции, не выполняя отмены, нажмите кнопку **2**.
- После завершения операции нажмите **Стоп/Выход**.

## <span id="page-21-0"></span>**Электронный титульный лист <sup>3</sup>**

Эта функция доступна, *только* если уже запрограммирован идентификатор станции. (См. Руководство по быстрой установке.)

Стандартная титульная страница автоматически добавляется в каждый отправляемый факс. На титульной странице указываются идентификатор станции, стандартный текст и имя, сохраненные в памяти набора одним нажатием или быстрого набора.

Если выбрать настройку След. факс:Вкл., на титульной странице будет также печататься количество страниц.

Для стандартного текста можно выбрать одно из следующих значений.

- 1.Коммент. откл.
- 2.Позвоните
- 3.Срочно
- 4.Конфиденц.

Вместо использования одного из шаблонных фиксированных текстов можно ввести два собственных произвольных сообщения длиной до 27 символов. См. Руководство по основным функциям: *Ввод текста*.

#### (См. раздел *Добавление [произвольного](#page-21-1) [стандартного](#page-21-1) текста* >> стр. 16.)

- 5.(Пользовательск)
- 6.(Пользовательск)

## **ИЙ Примечание** ∴

Значение След. факс:Вкл. или След. факс:Выкл. можно выбрать только при загруженном документе.

### <span id="page-21-2"></span><span id="page-21-1"></span>**Добавление произвольного стандартного текста <sup>3</sup>**

Можно создать два произвольных варианта стандартного текста.

- Убедитесь, что устройство находится в режиме «Факс»  $\sqrt{m}$
- b Нажмите **Меню**, **2**, **2**, **8**.
- С помощью ▲ или ▼ выберите 5. или 6., чтобы сохранить произвольный стандартный текст. Нажмите **OK**.
- 4 Введите произвольный стандартный текст с помощью цифровой клавиатуры. Нажмите **OK**.

См. Руководство по основным функциям: *Ввод текста*.

### <span id="page-21-3"></span>**Добавление титульной страницы в следующий факс <sup>3</sup>**

Если нужно отправить титульную страницу только со следующим отправляемым факсом, на ЖК-дисплее появится запрос на ввод количества отправляемых страниц, которое будет напечатано на титульной странице.

- Убедитесь, что устройство находится в режиме «Факс»  $\sqrt{m}$
- Загрузите документ.

### c Нажмите **Меню**, **2**, **2**, **7**.

- $\blacksquare$  Нажмите  $\blacktriangle$  или  $\blacktriangledown$  для выбора  $C_{\texttt{J}}$ ед. факс:Вкл. (или След. факс:Выкл.). Нажмите **OK**.
- e Нажмите <sup>a</sup> или <sup>b</sup> <sup>и</sup> выберите стандартный текст. Нажмите **OK**.
- **6** Введите двузначное число отправляемых страниц. Нажмите **OK**. Например, введите **0**, **2** для 2 страниц или **0**, **0**, чтобы оставить поле количества страниц пустым. Если вы допустили ошибку, нажмите < или **Очистить**, чтобы вернуться назад и повторно ввести количество страниц.

#### <span id="page-22-0"></span>**Отправка титульной страницы для всех факсов <sup>3</sup>**

На устройстве можно настроить включение титульной страницы во все отправляемые факсы.

- Убедитесь, что устройство находится
	- в режиме «Факс»  $\binom{m}{k}$ .
- b Нажмите **Меню**, **2**, **2**, **7**.
- $\blacksquare$  Нажмите  $\blacktriangle$  или  $\blacktriangledown$  для выбора  $\texttt{BkJ}$ . (или Выкл.). Нажмите **OK**.
- $\overline{4}$  Нажмите  $\overline{\ }$  или  $\overline{v}$  и выберите стандартный текст. Нажмите **OK**.

#### <span id="page-22-1"></span>**Использование распечатанной титульной страницы <sup>3</sup>**

Если вы хотите использовать готовый отпечатанный бланк титульной страницы, в который можно вписать нужную информацию, то можно распечатать такой бланк и приложить его к отправляемому факсу.

- **1** Убедитесь, что устройство находится в режиме «Факс» ( **.** .
- b Нажмите **Меню**, **2**, **2**, **7**.
- Нажмите ▲ или ▼ для выбора Печать образца. Нажмите **OK**.
- **4 Нажмите Старт.**
- e После того как устройство распечатает экземпляр титульной страницы, нажмите **Стоп/Выход**.

## <span id="page-23-0"></span>**Режим опроса <sup>3</sup>**

Режим опроса позволяет настроить устройство так, что получатели могут принимать факсы от вас, но за соединение будут платить они. Эта функция также позволяет вызвать другой факсимильный аппарат и принять от него факс, и при этом за соединение будете платить вы. Чтобы функция опроса работала, она должна быть настроена на обоих факсимильных аппаратах. Не все факсимильные аппараты поддерживают режим опроса.

## <span id="page-23-1"></span>**Передача по опросу <sup>3</sup>**

Режим передачи по опросу позволяет отправлять факс при получении опроса с другого факсимильного аппарата.

### **Настройка передачи по опросу <sup>3</sup>**

- **Убедитесь, что устройство находится** в режиме «Факс»  $\sqrt{m}$
- Загрузите документ.
- c Нажмите **Меню**, **2**, **2**, **6**.
- Нажмите ▲ или ▼ для выбора Стандарт. Нажмите **OK**.
- **5** Нажмите 1, чтобы выбрать пункт 1.Док. для сохранения бумажного документа в АПД или **2**, чтобы выбрать пункт 2.Память для сканирования документа в память.
- **6** Нажмите 2 для выбора 2. Нет, если не требуется ввод дополнительных настроек при появлении на ЖКдисплее следующего сообщения:

Следующий 1.Да 2.Нет

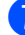

g Нажмите **Старт**.

**Примечание**

- В случае выбора Док. документ остается в АПД до начала опроса аппарата. Если аппарат требуется использовать до выполнения опроса, сначала следует отменить это задание.
- В случае выбора Память документ сохраняется и может быть воспроизведен на любом другом факсимильном аппарате, пока находящийся в памяти факс не будет удален с помощью функции отмены задания в меню.
- Для удаления факса из памяти нажмите **Меню**, **2**, **7**. (См. раздел *[Проверка](#page-20-4) и отмена заданий в очереди*  $\rightarrow$  стр[. 15.](#page-20-4))

### **Настройка передачи по опросу с защитным кодом <sup>3</sup>**

Режим безопасного опроса позволяет ограничить доступ к документам, отправляемым по опросу. Режим безопасного опроса работает только на факсимильных аппаратах Brother. Для того чтобы другой пользователь мог получить факс с вашего устройства, ему потребуется ввести защитный код.

- Убедитесь, что устройство находится в режиме «Факс»  $\sqrt{m}$
- b Загрузите документ.
- c Нажмите **Меню**, **2**, **2**, **6**.
- Нажмите ▲ или ▼ для выбора Безопасный. Нажмите **OK**.
- e Введите какое-либо четырехзначное число. Нажмите **OK**.

f Нажмите **<sup>1</sup>**, чтобы выбрать пункт 1.Док. для сохранения бумажного документа в АПД или **2**, чтобы выбрать пункт 2.Память для сканирования документа в память.

**6** Нажмите 2 для выбора 2. Нет, если не требуется ввод дополнительных настроек при появлении на ЖКдисплее следующего сообщения:

> Следующий 1.Да 2.Нет

**8** Нажмите Старт.

**3**

**4**

## <span id="page-25-0"></span>**Прием факсов <sup>4</sup>**

## <span id="page-25-1"></span>**Настройки удаленного управления факсом <sup>4</sup>**

Функции удаленного управления факсом позволяют принимать факсы, когда вы находитесь вдали от устройства.

Можно использовать *только одну* функцию удаленного управления факсом одновременно.

## <span id="page-25-2"></span>**Пересылка факсов <sup>4</sup>**

Функция пересылки факсов позволяет автоматически пересылать принятые факсы на другой аппарат. Если установлена настройка «Пч рзрв копи:Вкл», устройство будет при этом распечатывать факс.

a Нажмите **Меню**, **2**, **5**, **1**.

Нажмите ▲ или ▼ для выбора Пересылка.

Нажмите **OK**.

На ЖК-дисплее появится запрос на ввод номера факса, на который должны пересылаться факсы.

Введите номер для пересылки (не более 20 цифр). Нажмите **OK**.

## **Примечание**

Если для кнопки набора одним нажатием или ячейки быстрого набора сохранена группа, факсы пересылаются на несколько факсимильных номеров.

Нажмите ▲ или ▼ для выбора Вкл. или Откл.. Нажмите **OK**.

Резерв. печать Вкл.

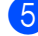

e Нажмите **Стоп/Выход**.

**Важная информация**

Если выбрать настройку «Пч рзрв копи:Вкл», устройство перед пересылкой факса распечатает его, чтобы у вас осталась его копия. Это функция безопасности предусмотрена на случай отключения питания перед пересылкой факса или возникновения проблем в принимающем аппарате. (Для моделей FAX-2840 и FAX-2845) Факсы, хранящиеся в памяти устройства, будут удалены.

## <span id="page-25-4"></span><span id="page-25-3"></span>**Сохранение факсов в памяти <sup>4</sup>**

Функция сохранения факсов в памяти позволяет сохранять принятые факсы в памяти устройства. Эта функция позволяет получить сохраненные в устройстве факсы на другом факсимильном аппарате при помощи кодов удаленного извлечения из памяти. (См. раздел *[Извлечение](#page-27-0) факсов* >> стр[. 22.](#page-27-0)) Устройство автоматически распечатывает копию сохраненного факса.

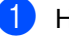

a Нажмите **Меню**, **2**, **5**, **1**.

Нажмите ▲ или ▼ для выбора Сохран. факса. Нажмите **OK**.

c Нажмите **Стоп/Выход**.

## <span id="page-26-2"></span><span id="page-26-0"></span>**Изменение настроек функций удаленного управления факсом <sup>4</sup>**

Если в момент изменения параметров удаленного управления факсом в памяти устройства остаются принятые факсы, то на ЖК-дисплее появится следующее сообщение:

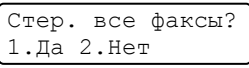

или

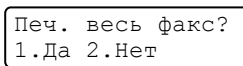

- Если нажать **1**, то перед изменением настройки оставшиеся в памяти факсы будут удалены или распечатаны. Если резервная копия какого-либо факса уже была распечатана, то этот факс распечатываться повторно не будет.
- Если нажать **2**, то факсы из памяти удаляться или распечатываться не будут и настройка останется прежней.

### <span id="page-26-5"></span>**Отключение настроек удаленного управления факсом <sup>4</sup>**

a Нажмите **Меню**, **2**, **5**, **1**.

Нажмите ▲ или ▼ для выбора Выкл.. Нажмите **OK**.

## **Примечание**

Если в памяти устройства сохранены принятые факсы, то на ЖК-дисплее появится несколько вариантов выбора. (См. раздел *[Изменение](#page-26-2) настроек функций удаленного [управления](#page-26-2)*  $\phi$ аксом **> >** стр. 21.)

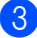

c Нажмите **Стоп/Выход**.

## <span id="page-26-1"></span>**Удаленное извлечение из памяти <sup>4</sup>**

Функция удаленного извлечения из памяти позволяет получать сохраненные факсы, когда вы не находитесь рядом с устройством. Можно позвонить на свое устройство с любого телефона или факсимильного аппарата, поддерживающего тональный набор, затем ввести код удаленного доступа для получения своих сообщений.

### <span id="page-26-4"></span>**Настройка кода удаленного доступа<sup>4</sup>**

Код удаленного доступа позволяет получить доступ к функциям удаленного извлечения из памяти, когда вы находитесь далеко от устройства. Прежде чем пользоваться функциями удаленного доступа и получения факсов, нужно назначить код. По умолчанию код не задан:  $- - +$ .

a Нажмите **Меню**, **2**, **5**, **2**.

Опции удал.упр 2.Удалён. доступ

<span id="page-26-3"></span>b Введите трехзначный код (код может содержать цифры **0** – **9**, **l** или **#**). Нажмите **OK**.

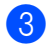

### c Нажмите **Стоп/Выход**.

## **Примечание**

НЕ используйте код, совпадающий с кодом удаленной активации (**l51**) или кодом удаленной деактивации (**#51**). (См. Руководство по основным функциям: *Использование кодов удаленного доступа*.)

Код можно изменить в любое время. Если вы хотите деактивировать свой код, нажмите **Очистить** и **OK** в [b](#page-26-3), чтобы восстановить настройку, используемую по умолчанию:  $- - +$ .

### <span id="page-27-3"></span>**Использование кода удаленного доступа <sup>4</sup>**

- Наберите свой номер факса с телефона или другого факсимильного аппарата, используя тональный набор.
- 2 Как только ваше устройство ответит, сразу же введите свой код удаленного доступа.
- **Если устройство получило факсы,** оно подает сигналы:
	- *Нет сигналов*
		- Нет факсов.
	- *1 длинный сигнал*
		- Получены факсы.
- 4 Устройство подаст два коротких сигнала, запрашивая ввод команды. Если вы не введете команду в течение 30 секунд, устройство завершит связь. При вводе недействительной команды устройство подаст три коротких сигнала.
- **По завершении операции нажмите 9 0** для сброса устройства.
- f Положите трубку.

### **Примечание**

Если на устройстве установлен Ручной режим, то использовать функции удаленного извлечения из памяти все равно можно. Наберите номер факса как обычно и дождитесь сигнала устройства. Через 100 секунд вы услышите длинный сигнал; по этому сигналу нужно ввести код удаленного доступа. Код следует ввести в течение 30 секунд.

#### <span id="page-27-4"></span><span id="page-27-0"></span>**Извлечение факсов <sup>4</sup>**

- Наберите свой номер факса с телефона или другого факсимильного аппарата, используя тональный набор.
- b Когда устройство ответит, сразу же наберите код удаленного доступа (3 цифры и \*). Если устройство подаст один длинный сигнал, это означает, что есть полученные факсы.
- З Когда послышатся два коротких сигнала, на цифровой клавиатуре наберите **9 6 2**.
- d Дождитесь длинного сигнала, затем <sup>с</sup> помощью цифровой клавиатуры наберите номер удаленного аппарата, на который нужно отправить факсы, и затем введите **##** (до 20 знаков).
- 5 Когда вы услышите сигнал устройства, повесьте трубку. Ваше устройство вызовет указанный другой аппарат, который и распечатает факсы.

## **Примечание**

При помощи кнопки # в номер факса можно ввести паузу.

### <span id="page-27-2"></span><span id="page-27-1"></span>**Изменение номера пересылки факсов <sup>4</sup>**

Заданный по умолчанию номер для переадресации факсов можно изменить с другого телефона или факсимильного аппарата, используя тональный набор.

Наберите свой номер факса с телефона или другого факсимильного аппарата, используя тональный набор.

- Когда ваше устройство ответит, сразу же наберите код удаленного доступа (3-значный код и \*). Если устройство подаст один длинный сигнал, это означает, что есть полученные факсы.
- З Когда послышатся два коротких сигнала, на цифровой клавиатуре наберите **9 5 4**.

4. Дождитесь длинного сигнала, затем с помощью цифровой клавиатуры наберите номер удаленного аппарата, на который требуется переслать факсы, а затем введите **##** (до 20 знаков).

- **6** По завершении операции нажмите 9 **0** для сброса устройства.
- f Когда вы услышите сигнал устройства, повесьте трубку.

## **Примечание**

При помощи кнопки # в номер факса можно ввести паузу.

## <span id="page-29-0"></span>**Команды удаленного управления факсом <sup>4</sup>**

Для получения удаленного доступа к функциям устройства введите описанные ниже команды. Когда вы позвоните на устройство и введете свой код удаленного доступа (3 цифры и \*), оно подаст два коротких сигнала, после чего нужно ввести команду удаленного управления.

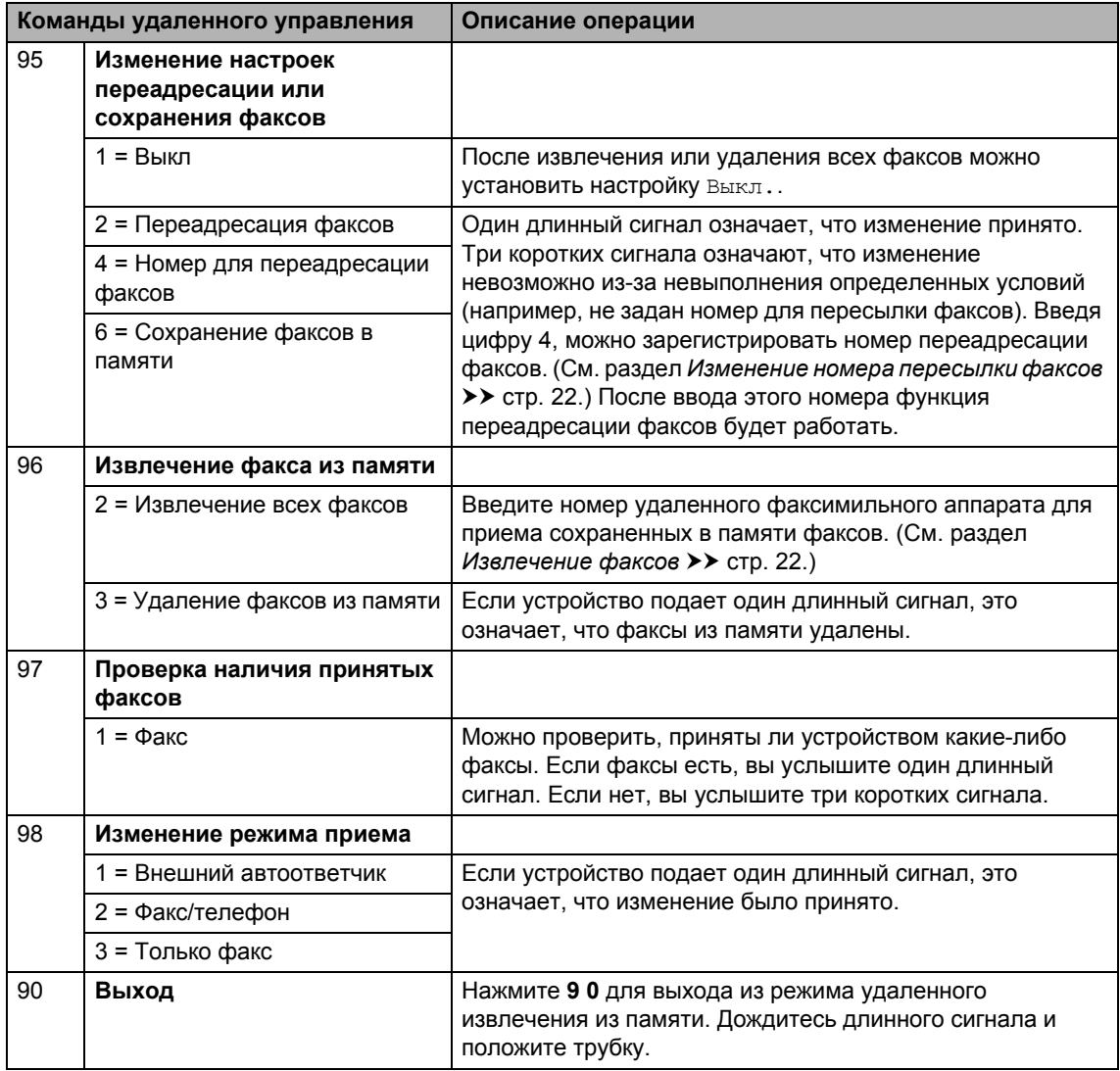

## <span id="page-30-0"></span>**Дополнительные операции по приему факсов <sup>4</sup>**

## <span id="page-30-1"></span>**Печать уменьшенного входящего факса <sup>4</sup>**

Если выбрано значение Вкл., устройство автоматически уменьшает каждую страницу входящего факса для размещения на одной странице бумаги формата A4 или Letter.

Устройство рассчитает коэффициент масштабирования, учитывая формат бумаги факса и настройку «Формат бумаги» (**Меню**, **1**, **2**, **2**).

**1** Убедитесь, что устройство находится в режиме «Факс»  $\binom{m}{k}$ .

- b Нажмите **Меню**, **2**, **1**, **5**.
- Нажмите ▲ или ▼ для выбора Вкл. или Выкл.. Нажмите **OK**.
- d Нажмите **Стоп/Выход**.

## <span id="page-30-2"></span>**Настройка отметки приема факса <sup>4</sup>**

Можно настроить печать даты и времени приема факса вверху каждой страницы принятого факса.

- В Убедитесь, что устройство находится в режиме «Факс» (
- b Для моделей FAX-2840 и FAX-2845 нажмите **Меню**, **2**, **1**, **9**. Для модели FAX-2940 нажмите **Меню**, **2**, **1**, **8**.
- Нажмите ▲ или ▼ для выбора Вкл. или Откл.. Нажмите **OK**.
- d Нажмите **Стоп/Выход**.

## **Примечание**

Проверьте, что заданные в устройстве дата и время правильны. (См. Руководство по быстрой установке.)

## <span id="page-30-4"></span><span id="page-30-3"></span>**Прием факсов в память (FAX-2840 и FAX-2845) <sup>4</sup>**

Если во время приема факса в лотке для бумаги заканчивается бумага, на экране отображается сообщение Нет бумаги. Загрузите в лоток для бумаги некоторое количество бумаги. (См. Руководство по основным функциям: *Загрузка бумаги и печатных носителей*.) Если в лоток не будет загружена бумага, устройство выполнит одно из следующих действий:

#### **Если для параметра Факс в память задано значение Вкл.: <sup>4</sup>**

Прием текущего факса продолжится, при этом не выведенные на печать страницы будут сохраняться в памяти до ее заполнения. Последующие входящие факсы также будут сохраняться в памяти до ее заполнения. При заполнении памяти устройство прекратит автоматически отвечать на вызовы. Для распечатки всех факсов загрузите в лоток бумагу и нажмите клавишу **Старт**.

### **Если для параметра Факс в память задано значение Выкл.: <sup>4</sup>**

Прием текущего факса продолжится, при этом не выведенные на печать страницы будут сохраняться в памяти до ее заполнения. Затем устройство автоматически перестанет отвечать на входящие вызовы, пока в лоток для бумаги не будет загружена бумага. Для распечатки последнего принятого факса загрузите в лоток бумагу и нажмите клавишу **Старт**.

- Убедитесь, что устройство находится в режиме «Факс»  $\binom{m}{k}$ .
- b Нажмите **Меню**, **2**, **1**, **6**.
- Клавишей  $\blacktriangle$  или  $\blacktriangledown$  выберите  ${\tt BkJ}$ . или Выкл.. Нажмите **OK**.
- d Нажмите **Стоп/Выход**.

## <span id="page-31-0"></span>**Настройка плотности печати <sup>4</sup>**

Можно регулировать плотность печати, делая отпечатанные страницы темнее или светлее.

- Убедитесь, что устройство находится в режиме «Факс»  $\binom{m}{k}$ .
- b Для моделей FAX-2840 и FAX-2845 нажмите **Меню**, **2**, **1**, **7**. Для модели FAX-2940 нажмите **Меню**, **2**, **1**, **6**.
- Нтобы сделать печать темнее, нажмите  $\blacktriangleright$ . Чтобы сделать печать светлее, нажмите  $\blacktriangleleft$ . Нажмите **OK**.

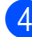

d Нажмите **Стоп/Выход**.

## <span id="page-31-1"></span>**Печать факса из памяти <sup>4</sup>**

Если используется функция сохранения факсов в памяти (**Меню**, **2**, **5**, **1**), с помощью устройства можно по-прежнему распечатывать факсы из памяти. (См. раздел *[Сохранение](#page-25-4) факсов в памяти*  $\rightarrow$  стр[. 20.](#page-25-4))

- a Нажмите **Меню**, **2**, **5**, **3**.
- b Нажмите **Старт**.
- c Нажмите **Стоп/Выход**.

## <span id="page-31-2"></span>**Прием факсов в память при окончании бумаги <sup>4</sup>**

Как только во время приема факсов в лотке для бумаги заканчивается бумага, на ЖК-дисплее отображается сообщение Нет бумаги. Положите бумагу в лоток. (См. Руководство по основным функциям: *Загрузка бумаги и печатных носителей*.)

Прием текущего факса продолжится, при этом не выведенные на печать страницы будут сохраняться в памяти до ее заполнения.

Входящие факсы будут продолжать сохраняться в памяти до ее заполнения или до загрузки бумаги в лоток для бумаги. При заполнении памяти устройство прекратит автоматически отвечать на вызовы. Для распечатки всех факсов загрузите в лоток бумагу и нажмите клавишу **Старт**.

(Для моделей FAX-2840 и FAX-2845) Подробные сведения о ручной настройке приема в память см. в разделе *[Прием](#page-30-4) факсов в память [\(FAX-2840](#page-30-4) и FAX-2845)*  $\rightarrow$  стр[. 25.](#page-30-4)

## <span id="page-32-0"></span>**Режим опроса <sup>4</sup>**

Режим опроса позволяет настроить устройство так, что получатели могут принимать факсы от вас, но за соединение будут платить они. Эта функция также позволяет вызвать другой факсимильный аппарат и принять от него факс, и при этом за соединение будете платить вы. Чтобы функция опроса работала, она должна быть настроена на обоих факсимильных аппаратах. Не все факсимильные аппараты поддерживают режим опроса.

## <span id="page-32-1"></span>**Прием факса по опросу <sup>4</sup>**

Функция приема по опросу позволяет вызывать другой факсимильный аппарат для приема факса.

Убедитесь, что устройство находится в режиме «Факс»  $\binom{m}{k}$ 

- b Для моделей FAX-2840 и FAX-2845 нажмите **Меню**, **2**, **1**, **8**. Для модели FAX-2940 нажмите **Меню**, **2**, **1**, **7**.
- 3 Клавишй ▲ или ▼ выберите Стандарт. Нажмите **OK**.

Наберите номер опрашиваемого аппарата. Нажмите **Старт**.

### **Безопасный опрос <sup>4</sup>**

Режим безопасного опроса позволяет ограничить доступ к документам, отправляемым по опросу. Режим безопасного опроса работает только на факсимильных аппаратах Brother. Если требуется получить факс с защищенного аппарата Brother, необходимо ввести защитный код.

Убедитесь, что устройство находится в режиме «Факс»  $\sqrt{m}$ 

- b Для моделей FAX-2840 и FAX-2845 нажмите **Меню**, **2**, **1**, **8**. Для модели FAX-2940 нажмите **Меню**, **2**, **1**, **7**.
- Нажмите ▲ или ▼ для выбора Безопасный. Нажмите **OK**.
- Введите четырехзначный защитный код. Нажмите **OK**. Это защитный код опрашиваемого
	- Наберите номер опрашиваемого аппарата.
	- f Нажмите **Старт**.

аппарата.

### **Запрограммированный опрос <sup>4</sup>**

Режим запрограммированного опроса позволяет настроить на устройстве прием факсов по опросу в определенное время. Можно настроить только *одну* операцию запрограммированного опроса.

- Убедитесь, что устройство находится в режиме «Факс» **...**
- b Для моделей FAX-2840 и FAX-2845 нажмите **Меню**, **2**, **1**, **8**. Для модели FAX-2940 нажмите **Меню**, **2**, **1**, **7**.
- Нажмите ▲ или ▼ для выбора таймер. Нажмите **OK**.
- Введите требуемое время начала опроса (в 24-часовом формате). Нажмите **OK**.
- e Наберите номер опрашиваемого аппарата. Нажмите **Старт**. Устройство сделает опросный звонок в заданное время.

#### **Последовательный опрос <sup>4</sup>**

Последовательный опрос позволяет в одной операции запросить документы с нескольких факсимильных аппаратов.

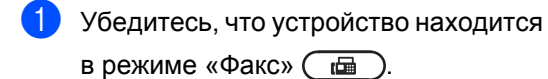

- **2** Для моделей FAX-2840 и FAX-2845 нажмите **Меню**, **2**, **1**, **8**. Для модели FAX-2940 нажмите **Меню**, **2**, **1**, **7**.
- 6 Нажмите **A** или ▼ для выбора Стандарт, Безопасный или Таймер. Нажмите **OK**.
- 4 Выберите один из следующих параметров.
	- Если выбрана настройка Стандарт, **перейдите к пункту**  $\bigcirc$ .
	- Если выбрана настройка Безопасный, введите четырехзначный номер, нажмите **OK** и перейдите к пункту  $\bullet$  $\bullet$  $\bullet$ .
	- Если выбрана настройка Таймер, введите время (в 24-часовом формате), когда должен начаться опрос, нажмите **OK** и перейдите к пункту  $\bullet$  $\bullet$  $\bullet$ .
- <span id="page-33-1"></span>**6** Укажите номера опрашиваемых факсимильных аппаратов адресатов (для этого можно использовать номера набора одним нажатием, номера быстрого набора, функцию поиска, группы или цифровую клавиатуру). Необходимо нажимать **OK** между каждым номером.
- f Нажмите **Старт**.

## <span id="page-33-0"></span>**Остановка опроса <sup>4</sup>**

Для отмены процесса опроса нажмите в процессе набора номера клавишу **Стоп/Выход**, а затем нажмите **1**.

Для отмены всех заданий приема с последовательным опросом нажмите **Меню**, **2**, **7**. (См. раздел *[Проверка](#page-20-3) и отмена заданий в [очереди](#page-20-3)* > > стр. 15.) **5**

## <span id="page-34-0"></span>**Набор и сохранение в памяти номеров <sup>5</sup>**

## <span id="page-34-1"></span>**Дополнительные операции набора номера**

## <span id="page-34-2"></span>**Комбинирование номеров быстрого набора <sup>5</sup>**

При наборе номера можно комбинировать несколько номеров быстрого набора. Это может быть полезным, если нужно набрать код доступа более дешевой телефонной компании.

Например, вы сохранили «01632» под номером быстрого набора #003, а «960555» — под номером быстрого набора #002. Можно использовать оба этих номера для набора «01632-960555» нажатием следующих клавиш:

Нажмите (**Адресная книга**) **003**. Нажмите (**Адресная книга**) **002** и **Старт**.

Номера можно добавлять вручную путем их ввода с цифровой клавиатуры:

Нажмите (**Адресная книга**) **003**, **960556** (на клавиатуре набора номера), а затем **Старт**.

Это соответствует набору номера «01632– 960556». Можно также ввести в номер паузу, нажав клавишу **Повтор/Пауза**.

## <span id="page-34-3"></span>**Дополнительные способы сохранения номеров <sup>5</sup>**

## <span id="page-34-4"></span>**Настройка групп для пакетной рассылки <sup>5</sup>**

Если требуется часто отправлять один и тот же факс на несколько номеров сразу, можно создать группу.

Группы привязываются к кнопке набора одним нажатием или к номеру быстрого набора. Каждая группа занимает одну кнопку набора одним нажатием или одну ячейку быстрого набора. После этого можно отправить факс на все номера, сохраненные в группе, нажав соответствующий номер набора одним нажатием или введя номер быстрого набора и затем нажав **Старт**.

Перед добавлением номеров в группу необходимо их сохранить как номера набора одним нажатием или номера быстрого набора. Можно создать до 8 небольших групп или включить до 221 номеров в одну большую группу.

a Нажмите **Меню**, **2**, **3**, **3**.

Адресная книга 3.Выбор групп

- <span id="page-34-5"></span>b Выберите кнопку набора одним нажатием или ячейку быстрого набора, в которую нужно записать группу.
	- Нажмите кнопку набора одним нажатием.
	- Нажмите клавишу (**Адресная книга**), а затем введите трехзначный номер положения кнопок быстрого набора.

Нажмите **OK**.

#### Глава 5

- c <sup>С</sup> цифровой клавиатуры введите номер группы (от 1 до 8). Нажмите **OK**.
- Для добавления номеров набора одним нажатием или быстрого набора выполните следующие инструкции:
	- Для номеров набора одним нажатием: нажимайте кнопки набора одним нажатием одну за другой.
	- Для номеров для быстрого набора нажмите (**Адресная книга**), затем введите трехзначный номер положения кнопок быстрого набора.

Отображаемые на ЖК-дисплее номера набора одним нажатием отмечаются знаком \*, а номера быстрого набора — знаком # (например \*006, #009).

- e После завершения добавления номеров нажмите **OK**.
- **Выполните одно из следующих** действий:
	- Введите имя с цифровой клавиатуры (до 15 знаков). См. Руководство по основным функциям: *Ввод текста*.

Нажмите **OK**.

- Нажмите **OK** для сохранения группы без имени.
- g Выполните одно из следующих действий:
	- Чтобы записать другую группу для пакетной рассылки, перейдите к шагу $\mathbf{\Theta}$  $\mathbf{\Theta}$  $\mathbf{\Theta}$ .
	- Для завершения сохранения групп для пакетной рассылки нажмите **Стоп/Выход**.

## <span id="page-35-0"></span>**Изменение номеров групп <sup>5</sup>**

При попытке изменения номера группы на ЖК-дисплее отображается имя группы или ранее сохраненные в ней номера.

- a Нажмите **Меню**, **2**, **3**, **3**. Адресная книга 3.Выбор групп
- b Выберите кнопку набора одним нажатием или номер быстрого набора, под которым сохранена группа.

Выполните одно из следующих действий:

- Нажмите кнопку набора одним нажатием.
- Нажмите клавишу (**Адресная книга**), затем введите трехзначный номер быстрого набора.

Нажмите **OK**.

## **Примечание**

Если изменяемый групповой номер задан как номер пересылки факсов, на ЖК-дисплее отображается запрос, что именно требуется изменить – имя или номер.

- c Выполните одно из следующих действий:
	- **Для изменения сохраненных** данных группы нажмите кнопку **1**. Перейдите к шагу  $\spadesuit$  $\spadesuit$  $\spadesuit$ .
	- Для выхода без внесения изменений нажмите **Стоп/Выход**.

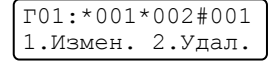

- <span id="page-36-1"></span>4 Для добавления или удаления номеров набора одним нажатием или быстрого набора выполните следующие инструкции:
	- Для добавления номера набора одним нажатием с помощью клавиши < или > установите курсор сразу за последним номером. Затем нажмите дополнительную кнопку набора одним нажатием.
	- Для добавления номера быстрого набора с помощью клавиши < или c установите курсор сразу за последним номером. После этого нажмите клавишу (**Адресная книга**), затем введите дополнительный трехзначный номер для быстрого набора.
	- Чтобы удалить номера набора одним нажатием или быстрого набора, нажмите ◀ или ▶ для установки курсора под номером, который необходимо удалить, а затем нажмите клавишу **Очистить**.

Нажмите **OK**.

- e Редактирование имени можно произвести, следуя инструкциям ниже. После завершения редактирования имени нажмите **OK**.
	- Чтобы отредактировать имя, клавишей ◀ или ▶ установите курсор под символом, который необходимо изменить. Затем нажмите **Очистить**, чтобы удалить этот символ, и введите правильный символ с помощью цифровой клавиатуры.

После завершения редактирования нажмите **OK**.

#### f Нажмите **Стоп/Выход**.

## <span id="page-36-0"></span>**Удаление номеров групп <sup>5</sup>**

При попытке удаления номера группы на ЖК-дисплее отображается сохраненное имя или сохраненные номера группы.

- a Нажмите **Меню**, **2**, **3**, **3**. Адресная книга 3.Выбор групп
- b Выберите кнопку набора одним нажатием или номер для быстрого набора, под которым сохранена группа. Выполните одно из следующих действий:
	- Нажмите кнопку набора одним нажатием.
	- Нажмите клавишу (**Адресная книга**), затем введите трехзначный номер быстрого набора.

Нажмите **OK**.

## **Примечание**

Если удаляемый номер набора одним нажатием или номер для быстрого набора задан как номер пересылки факсов, на ЖК-дисплее отображается запрос, что именно требуется изменить – имя или номер.

Чтобы удалить группу, нажмите кнопку **2**.

> Г01:\*001\*002#001 1.Измен. 2.Удал.

- Выполните одно из следующих действий:
	- Чтобы удалить группу, нажмите кнопку **1**.
	- Для выхода без удаления группы нажмите кнопку **2**.

Стереть данные? 1.Да 2.Нет

Глава 5

e Нажмите **Стоп/Выход**.

**6**

## <span id="page-38-0"></span>**Печать отчетов <sup>6</sup>**

## <span id="page-38-1"></span>**Отчеты о факсах <sup>6</sup>**

Отчеты об отправке и приеме факсов (подтверждение отправки и журнал отправки и приема факсов) можно напечатать автоматически или вручную.

## <span id="page-38-2"></span>**Отчет подтверждения отправки <sup>6</sup>**

Отчет подтверждения отправки может использоваться как доказательство отправки факса. (Подробные сведения о порядке настройки требуемого типа отчета см. в документе Руководство по основным функциям: *Отчет подтверждения отправки*.)

## <span id="page-38-3"></span>**Журнал факсов <sup>6</sup>**

Устройство можно настроить для печати журнала отправки и получения факсов (отчет о работе) через определенные интервалы (после каждого 50-го факса, через 6, 12 часов или 24 часа, через 2 дня или 7 дней). По умолчанию используется настройка Кажд. 50 факсов, т. е. устройство распечатывает журнал, после того как сохранены 50 заданий.

Если для интервала выбрана настройка Выкл., то отчет все равно можно распечатать; для этого выполните действия, описанные на следующей странице.

a Нажмите **Меню**, **2**, **4**, **2**.

Нажмите ▲ или ▼ для выбора интервала печати. Нажмите **OK**. Если выбрать 7 дней, то потребуется выбрать начальный день для 7 дневного обратного отсчета.

Если выбрать Кажд. 50 факсов, на ЖК-дисплее отобразится сообщение Принято. Затем перейдите к пункту $\spadesuit$  $\spadesuit$  $\spadesuit$ .

c Введите время начала печати <sup>в</sup> 24 часовом формате. Нажмите **OK**.

## <span id="page-38-4"></span>d Нажмите **Стоп/Выход**.

Если выбрать 6, 12, 24 часа, 2 или 7 дней, то устройство распечатает отчет в выбранное время и затем удалит все задания из памяти. Если в памяти устройства окажется 200 заданий до истечения выбранного срока, то устройство распечатает журнал ранее назначенного срока и удалит все задания из памяти.

Если необходимо получить дополнительный отчет ранее заданного срока, его можно напечатать вручную, не стирая задания из памяти.

```
Глава 6
```
## <span id="page-39-0"></span>**Отчеты <sup>6</sup>**

Предусмотрены следующие отчеты:

1 Проверка отпр.

Отображение отчета контроля передачи для последних 200 исходящих факсов и печать последнего отчета.

2 Список тел-нов

Печать списка имен и номеров, сохраненных в памяти набора одним нажатием и быстрого набора (по возрастанию номеров или в алфавитном порядке имен).

3 Журнал факса

Печать списка с данными о последних 200 входящих и исходящих факсах. (TX означает «отправка».) (RX означает «прием».)

4 Уст-ки пользов

Печать списка текущих настроек.

## <span id="page-39-1"></span>**Как напечатать отчет <sup>6</sup>**

- a Нажмите **Меню**, **4**.
- b Выполните одно из следующих действий:
	- $\blacksquare$  Нажмите  $\blacktriangle$  или  $\blacktriangledown$  для выбора необходимого отчета.

Нажмите **OK**.

 Введите номер отчета, который нужно напечатать. Например, нажмите кнопку **2**, чтобы напечатать указатель телефонов.

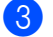

c Нажмите **Старт**.

d Нажмите **Стоп/Выход**.

**7**

## <span id="page-40-0"></span>**Копирование <sup>7</sup>**

## <span id="page-40-1"></span>**Настройки копирования <sup>7</sup>**

Если необходимо временно изменить настройки копирования для следующей копии, используйте клавишу **Опции**. Можно использовать различные сочетания настроек.

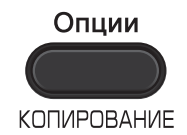

Настройки по умолчанию восстанавливаются в устройстве через 1 мин после копирования, кроме случаев, когда для таймера режима установлено значение 30 секунд или менее. (См. раздел *Таймер [режима](#page-10-1)* >> стр. 5.)

Для изменения настройки временно нажмите клавишу **Опции**.

После выбора параметров нажмите клавишу **Старт**.

## <span id="page-40-2"></span>**Остановка копирования <sup>7</sup>**

Чтобы остановить копирование, нажмите **Стоп/Выход**.

## <span id="page-41-0"></span>**Использование клавиши опций <sup>7</sup>**

Устройство должно находиться в режиме копирования. С помощью клавиши **Опции** можно быстро временно изменить следующие настройки копирования для следующей копии.

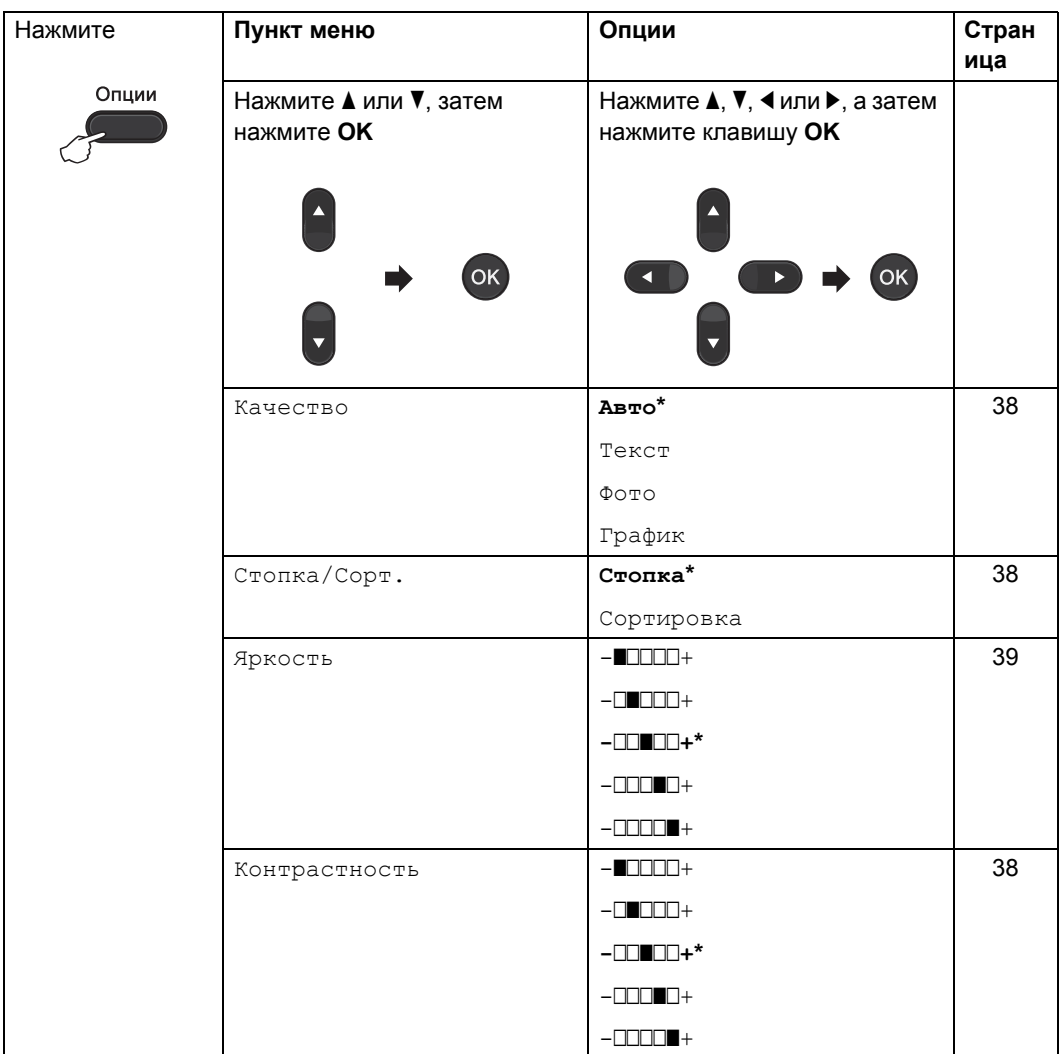

### Копирование

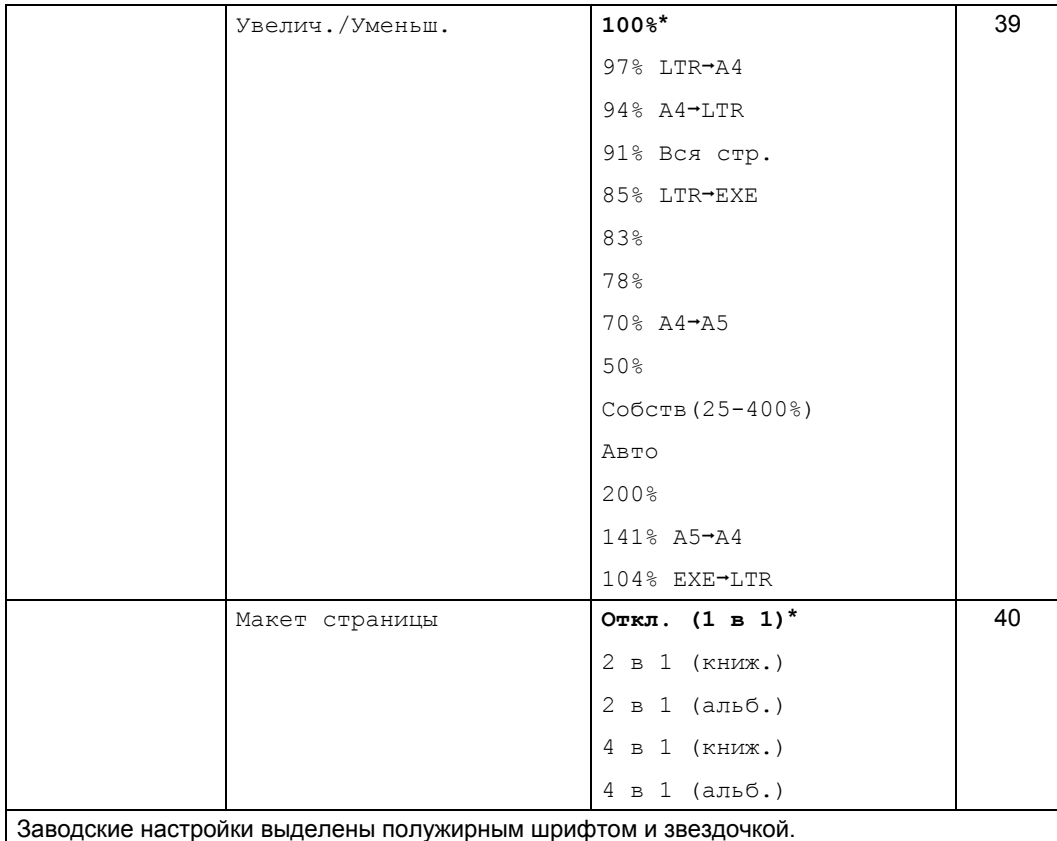

## <span id="page-43-3"></span><span id="page-43-0"></span>**Повышение качества копирования <sup>7</sup>**

Можно выбрать различные настройки качества. Настройка по умолчанию: Авто.

Авто

Настройка «Авто» рекомендуется для обычных распечаток. Подходит для документов, содержащих как текст, так и фотографии.

■ Текст

Подходит для документов, содержащих в основном текст.

Фото

Улучшенное качество копирования для фотографий.

График

Подходит для копирования чеков.

**Для** *временного* **изменения настроек качества копирования выполните следующие действия:**

- a Устройство должно находиться <sup>в</sup> режиме копирования  $\begin{array}{|c|c|} \hline \end{array}$
- Загрузите документ.
- c <sup>С</sup> цифровой клавиатуры введите нужное количество копий (до 99).
	- d Нажмите **Опции**. Нажмите ▲ или ▼ для выбора Качество. Нажмите **OK**.
- $\blacktriangleright$  Нажмите  $\blacktriangle$  или  $\blacktriangledown$  для выбора Авто, Текст, Фото или График. Нажмите **OK**.
- f Нажмите **Старт**.

**Для изменения** *настройки по умолчанию* **выполните следующие действия:**

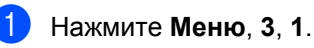

- Нажмите ▲ или ▼ для выбора качества копирования. Нажмите **OK**.
- c Нажмите **Стоп/Выход**.

## <span id="page-43-4"></span><span id="page-43-1"></span>**Сортировка копий с использованием автоподатчика <sup>7</sup>**

Устройство может сортировать готовые копии. Страницы будут укладываться стопкой в порядке 1 2 3, 1 2 3, 1 2 3 и т. д.

**1** Устройство должно находиться в

режиме копирования  $\begin{array}{|c|} \hline \end{array}$ 

b Загрузите документ <sup>в</sup> автоподатчик.

- c <sup>С</sup> цифровой клавиатуры введите нужное количество копий (до 99).
- d Нажмите **Опции**. Нажмите ▲ или ▼ для выбора Стопка/Сорт.. Нажмите **OK**.
- Нажмите ▲ или ▼ для выбора Сортировка. Нажмите **OK**.
- f Нажмите **Старт**.

## <span id="page-43-2"></span>**Настройка контрастности и яркости <sup>7</sup>**

#### <span id="page-43-6"></span><span id="page-43-5"></span>**Контрастность <sup>7</sup>**

Чтобы сделать изображение резче и ярче, отрегулируйте контрастность.

Для *временного* изменения настройки контрастности выполните следующие действия:

a Устройство должно находиться <sup>в</sup>

режиме копирования  $\begin{array}{|c|c|c|c|c|}\hline \end{array}$ 

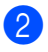

Загрузите документ.

- c <sup>С</sup> цифровой клавиатуры введите нужное количество копий (до 99).
- **4 Нажмите Опции.** Нажмите ▲ или ▼ для выбора Контрастность. Нажмите **OK**.
- **6** Для увеличения или уменьшения контрастности нажмите < или  $\blacktriangleright$ . Нажмите **OK**.
- f Нажмите **Старт**.

Для изменения настройки *по умолчанию* выполните следующие действия:

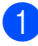

a Нажмите **Меню**, **3**, **3**.

Для увеличения или уменьшения контрастности нажмите  $\triangleleft$  или  $\triangleright$ . Нажмите **OK**.

c Нажмите **Стоп/Выход**.

#### <span id="page-44-1"></span>**Яркость <sup>7</sup>**

Яркость регулируется для изготовления более темных или более светлых копий.

**Для** *временного* **изменения настройки контрастности копий выполните следующие действия:**

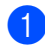

a Устройство должно находиться <sup>в</sup>

режиме копирования  $\begin{array}{|c|c|c|c|}\n\hline \end{array}$ 

- 
- Загрузите документ.

c <sup>С</sup> цифровой клавиатуры введите нужное количество копий (до 99).

#### **И Нажмите Опции.** Нажмите ▲ или ▼ для выбора Яркость. Нажмите **OK**.

Нажмите ◀ или ▶ для получения более светлой или более темной копии. Нажмите **OK**.

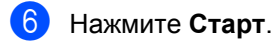

**Для изменения настройки** *по умолчанию* **выполните следующие действия:**

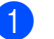

a Нажмите **Меню**, **3**, **2**.

Нажмите < или ▶ для получения более светлой или более темной копии. Нажмите **OK**.

c Нажмите **Стоп/Выход**.

## <span id="page-44-2"></span><span id="page-44-0"></span>**Увеличение или уменьшение копируемого изображения <sup>7</sup>**

Возможен выбор различных коэффициентов масштабирования.

При выборе значения Авто устройство рассчитывает коэффициент уменьшения для оптимального размещения на заданном формате бумаги.

Собств(25-400%) позволяет ввести масштаб от 25% до 400%.

Для увеличения или уменьшения следующей копии выполните следующие действия:

a Устройство должно находиться <sup>в</sup>

режиме копирования  $(\Box)$ .

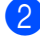

Загрузите документ.

c <sup>С</sup> цифровой клавиатуры введите нужное количество копий (до 99).

d Нажмите **Опции**. Нажмите ▲ или ▼ для выбора Увелич./Уменьш.. Нажмите **OK**.

**7**

#### Глава 7

- e Выполните одно из следующих действий:
	- $\blacksquare$  Нажмите  $\blacktriangle$  или  $\blacktriangledown$  для выбора нужного коэффициента масштабирования.

Нажмите **OK**.

 $\blacksquare$  Нажмите  $\blacktriangle$  или  $\nabla$  для выбора Собств(25-400%).

Нажмите **OK**.

С помощью цифровой клавиатуры введите коэффициент масштабирования от 25% до 400%. (Например, нажмите **5 3** для ввода 53%.)

Нажмите **OK**.

f Нажмите **Старт**.

### **Примечание**

Варианты макета страницы 2 в 1 (книж.), 2 в 1 (альб.), 4 в 1 (книж.) и 4 в 1 (альб.) *недоступны* при использовании функции увеличения/уменьшения.

## <span id="page-45-1"></span><span id="page-45-0"></span>**Изготовление копий «N в 1» (макет страницы) <sup>7</sup>**

Количество листов бумаги при копировании можно уменьшить с помощью функции копирования «N в 1». Это позволяет копировать две или четыре страницы на одну страницу.

### **Важная информация**

- Убедитесь, что выбран формат бумаги A4 или Letter.
- (книж.) означает «Книжная» (ориентация страницы), а (альб.) – «Альбомная» (ориентация страницы).
- При использовании функции «N в 1» параметр «Увеличение/Уменьшение» недоступен.
- **Устройство должно находиться в** режиме копирования  $(\Box)$ .
	- Загрузите документ.
	- c <sup>С</sup> цифровой клавиатуры введите нужное количество копий (до 99).
- d Нажмите **Опции**. Нажмите ▲ или ▼ для выбора Макет страницы. Нажмите **OK**.
- 5 С помощью ▲ или ▼ выберите 2 в 1 (книж.), 2 в 1 (альб.), 4 в 1 (книж.), 4 в 1 (альб.) или Откл. (1 в 1). Нажмите **OK**.
- **6** Нажмите Старт для сканирования страницы.

Положите документ *лицевой стороной вниз* в направлении, показанном ниже:

**2 в 1 (книж.)**

**4 в 1 (альб.)**

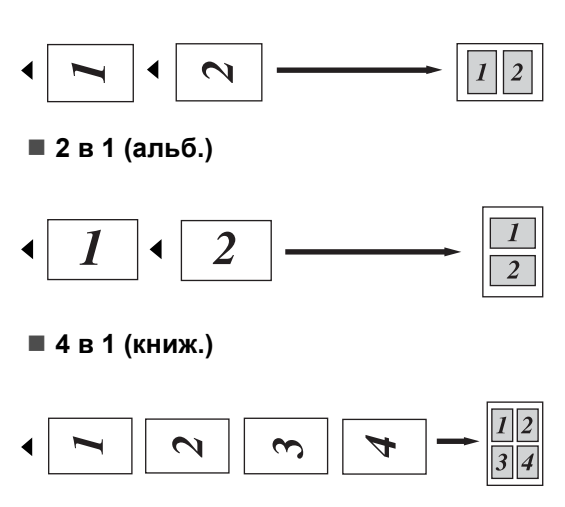

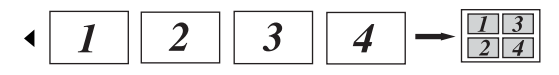

## <span id="page-46-1"></span><span id="page-46-0"></span>**Двустороннее копирование вручную <sup>7</sup>**

Если требуется вручную скопировать двусторонние документы, используйте гнездо ручной подачи.

- **Устройство должно находиться в** режиме копирования  $\sqrt{5}$
- **Поместите первую страницу** документа в АПД. (См. Руководство по основным функциям: *Загрузка документов*.)
- З Загрузите лист бумаги в слот для ручной подачи. (См. Руководство по основным функциям: *Загрузка бумаги в слот для ручной подачи*.)
- **4** Нажмите **Старт** для копирования первой страницы.
- После того как устройство отсканирует первую страницу, загрузите в АПД второй документ.
- б Переверните отпечатанный лист и снова загрузите его в слот для ручной подачи для копирования на вторую сторону.
- g Нажмите клавишу **Старт**, чтобы скопировать другую сторону.

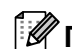

## **Примечание**

Помещайте документ в АПД и загружайте бумагу в слот для ручной подачи в ориентациях, показанных на следующем рисунке:

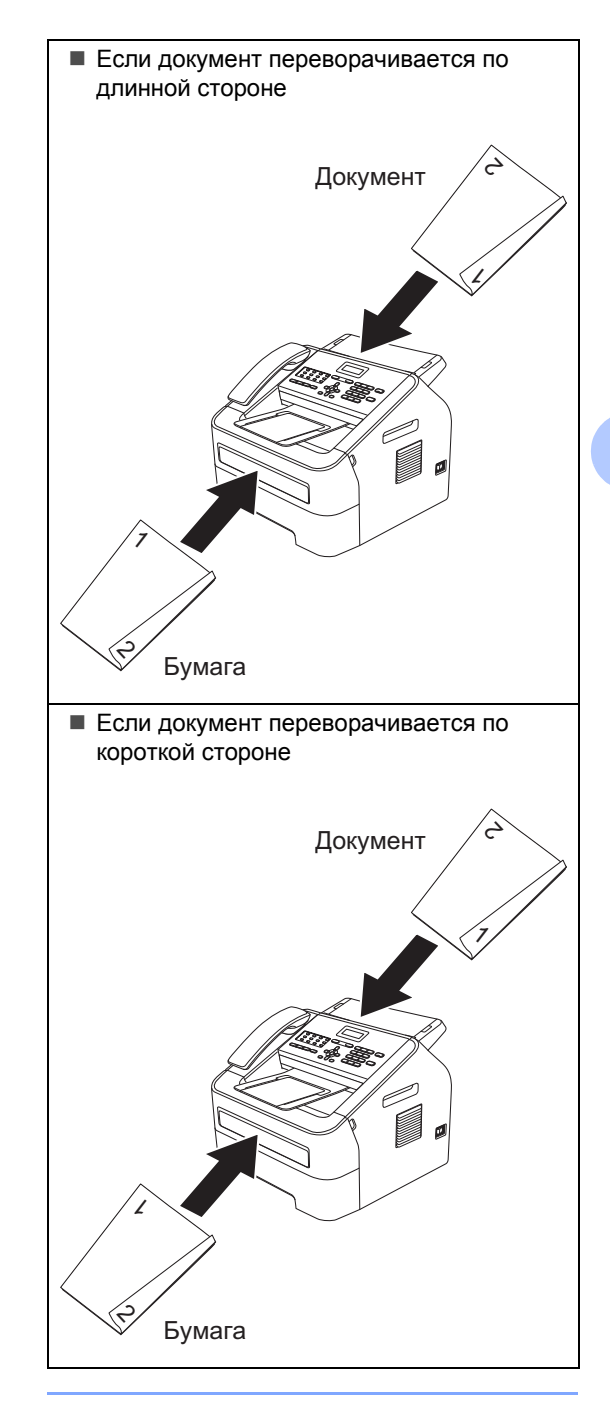

**A**

## <span id="page-47-0"></span>**Текущее обслуживание**

## <span id="page-47-1"></span>**Чистка устройства <sup>A</sup>**

Регулярно чистите внутренние и внешние поверхности аппарата сухой тканью без ворса. При замене тонер-картриджа или блока фотобарабана необходимо очищать внутренние части устройства. Более подробные сведения о чистке устройства см. в документе Руководство по основным функциям.

## **ПРЕДУПРЕЖДЕНИЕ**

ЗАПРЕЩАЕТСЯ использовать для очистки внешних или внутренних частей устройства воспламеняющиеся вещества, какие-либо аэрозоли или органические растворители и жидкости, содержащие спирт или аммиак. Несоблюдение этого требования может вызвать возгорание. Вместо этого используйте сухую ткань без ворса. (См. Руководство по безопасности устройства: *Общие меры предосторожности*.)

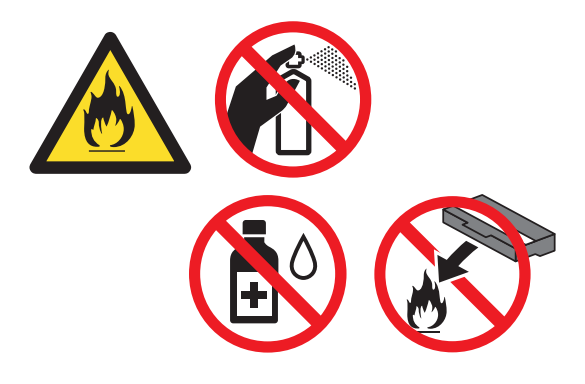

Будьте осторожны и не вдыхайте тонер.

## **Важная информация**

Используйте нейтральные моющие средства. Очистка с применением летучих жидкостей (например, растворителей или бензина) повредит поверхность устройства.

## <span id="page-48-0"></span>**Проверка** устройства

## <span id="page-48-4"></span><span id="page-48-1"></span>**Проверка счетчиков страниц <sup>A</sup>**

Можно посмотреть счетчики скопированных страниц, распечатанных страниц, отчетов и списков, факсов, а также общего количества страниц.

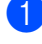

#### a Нажмите **Меню**, **5**, **2**.

Нажмите ▲ или ▼ для отображения Всего, Факс/Спск, К-во коп. или Печать.

c Нажмите **Стоп/Выход**.

## <span id="page-48-2"></span>**Проверка остаточного ресурса расходных материалов <sup>A</sup>**

Можно просмотреть ресурс компонентов устройства на ЖК-дисплее.

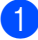

a Нажмите **Меню**, **5**, **3**.

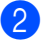

b Нажмите **Стоп/Выход**.

## <span id="page-48-3"></span>**Упаковка и транспортировка устройства <sup>A</sup>**

## **Примечание**

- При необходимости транспортировки аппарата тщательно заново упакуйте его в оригинальную упаковку, чтобы избежать повреждений при транспортировке. Перевозчик также должен знать, что везет аппарат.
- При возврате устройства в компанию Brother в рамках услуги обмена упакуйте только устройство. Сохраните все отдельные детали, включая фотобарабан, тонер-картридж, а также печатные материалы для использования с устройством, которое получите в обмен на старое.
- a Выключите устройство <sup>с</sup> помощью выключателя электропитания. Отсоедините все кабели, затем отсоедините кабель питания от электрической розетки и снимите выходной опорный щиток АПД. После выключения устройства подождите не менее 10 мин, чтобы оно остыло.

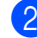

Откройте переднюю крышку.

Извлеките узел фотобарабана и тонер-картриджа. Оставьте картридж установленным в фотобарабан.

**A**

4 Поместите защитный материал (1) в устройство так, чтобы надпись «REMOVE» оказалась слева, как показано на рисунке.

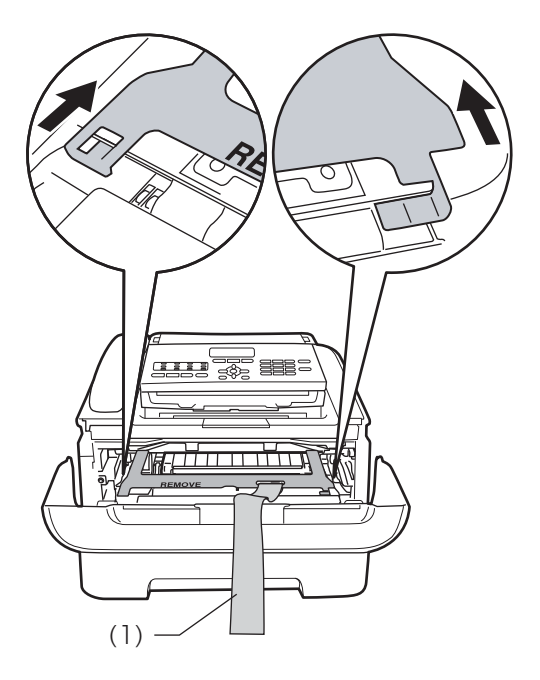

- б Если не производится возврат устройства в рамках услуги обмена, установите фотобарабан и тонеркартридж обратно в устройство.
- f Наденьте эластичный ремень на ручку фотобарабана, как показано на рисунке.

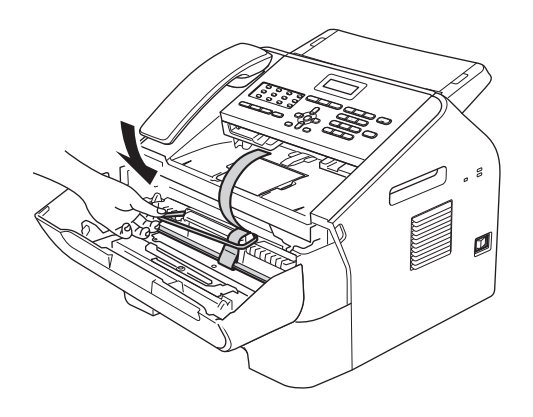

g Закройте переднюю крышку. (Для моделей FAX-2845 и FAX-2940) Снимите телефонную трубку и спиральный провод телефонной трубки.

В Поместите устройство в пакет, в который оно было упаковано при поставке.

Текущее обслуживание

9 Упакуйте кабель питания переменного тока и печатные материалы в оригинальную коробку, как показано ниже:

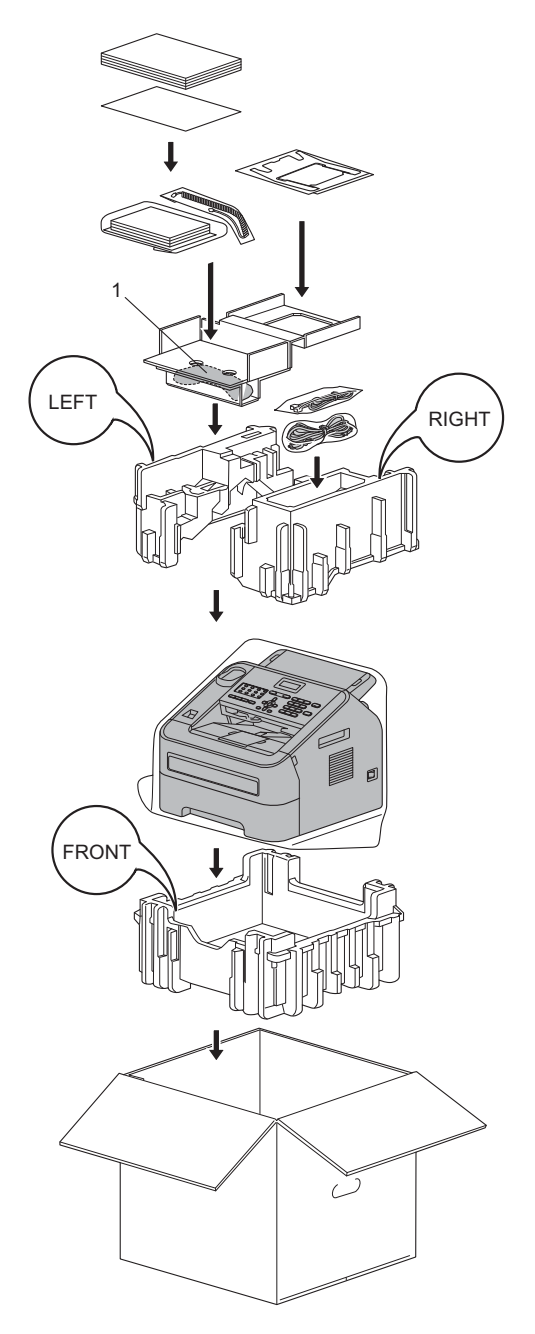

<sup>1</sup> Только для моделей FAX-2845 и FAX-2940

10 Закройте коробку и надежно заклейте ее скотчем.

<span id="page-51-0"></span> $$ 

Это полный список функций и терминов, присутствующих в руководствах Brother. Наличие этих функций зависит от модели, которую вы приобрели.

#### **CNG-сигналы**

**B**

Специальные тональные сигналы (гудки), отправляемые факсимильными аппаратами при автоматической передаче, чтобы сообщить принимающему аппарату о факсимильном вызове.

#### **ECM (Режим коррекции ошибок)**

Обеспечивает обнаружение ошибок во время передачи факсов и повторную отправку страниц факса, при передаче которых произошла ошибка.

#### **OCR (optical character recognition, оптическое распознавание символов)**

Программное обеспечение Nuance™ PaperPort™ 12SE или Presto! PageManager преобразует изображение текста в пригодный для редактирования текст.

#### **А/О (автоответчик)**

К устройству можно подключить внешний автоответчик.

#### **Автоматическая передача факсов**

Отправка факса без поднятия трубки внешнего телефонного аппарата или устройства (только для моделей FAX-2845 и FAX-2940).

#### **Автоматический повторный набор номера**

Функция, позволяющая устройству повторно набирать последний номер факса через 5 минут, если факс не был отправлен из-за занятости линии.

#### **Автоформат**

Уменьшение размера входящих факсов.

## **Адресная книга**

Заранее запрограммированный номер для простоты набора. Необходимо

нажать **(Адресная книга)**, затем ввести 3-значный номер ячейки быстрого набора и нажать **Старт**, чтобы начать набор.

Электронный алфавитный список сохраненных номеров набора одним нажатием, быстрого набора и группового набора.

#### **АПД (автоподатчик документов)**

Документ можно поместить в АПД, откуда он будет отсканирован автоматически по одной странице.

#### **Быстрый набор**

Заранее запрограммированный номер

для простоты набора. Нажмите (**Адресная книга**), затем введите 3 значный номер ячейки быстрого набора и нажмите **Старт**, чтобы начать набор.

#### **Внешний телефон**

Автоответчик или телефонный аппарат, подключенный к данному устройству.

#### **Временные настройки**

Для каждой операции передачи факса или копирования можно выбрать определенные параметры, не изменяя настройки по умолчанию.

#### **Время звонка Факс/Телефон**

Время, в течение которого устройство Brother подает частые/двойные вызывные сигналы (если для параметра «Режим приема» задано значение «Факс/Телефон»), чтобы уведомить пользователя о необходимости снять трубку для ответа на телефонный вызов, который приняло устройство.

#### **Высокое разрешение**

Разрешение 203  $\times$  196 точек на дюйм. Используется для печати текста с мелким шрифтом и графиков.

#### **Громкость звонка**

Настройка громкости звонка устройства.

#### **Громкость звукового сигнала**

Настройка громкости звукового сигнала при нажатии кнопки или при выполнении ошибочного действия.

#### **Группа совместимости**

Способность одного факсимильного аппарата вести обмен информацией с другим. Совместимость гарантируется между группами ITU-T.

#### **Групповой номер**

Комбинация номеров набора одним нажатием и номеров быстрого набора, сохраняемых под кнопкой набора одним нажатием или в ячейке быстрого набора для групповой рассылки.

#### **Двойной доступ**

Устройство может сканировать исходящие факсы и запланированные задания в память одновременно с отправкой факсов из памяти или приемом/печатью входящих факсов.

#### **Доступ к удаленному управлению**

Возможность дистанционного доступа к устройству с любого телефонного аппарата с тональным набором.

#### **ЖК-дисплей (жидкокристаллический дисплей)**

Экран дисплея устройства, на котором отображаются интерактивные сообщения во время программирования или дата и время во время простоя аппарата.

#### **Журнал факсов**

Содержит сведения о последних 200 входящих и исходящих факсах. TX означает «отправка». RX означает «прием».

#### **Задержка подачи сигнала вызова**

Количество звонков, после которых устройство отвечает на вызов в режимах Только факс и Факс/Телефон.

#### **Идентификатор устройства**

Сохраненный в памяти текст, отображаемый в заголовке отправленных факсов. Содержит имя отправителя и номер факса.

#### **Импульсный набор**

Способ импульсного набора (с помощью вращающегося диска) по телефонной линии.

#### **Код удаленного доступа**

Ваш собственный 4-значный код (– – – \*), обеспечивающий дистанционный доступ к вашему устройству.

#### **Код удаленной активации**

Введите этот код (**l51**), если вы ответили на факсимильный вызов с параллельного или внешнего телефонного аппарата.

#### **Контрастность**

Настройка для компенсации темных или светлых документов, делающая факсы или копии темных документов светлее, а светлых документов темнее.

#### **Набор одним нажатием**

Кнопки на панели управления устройства, которым можно назначать номера для простого набора. Для каждой кнопки можно сохранить второй номер, если одновременно нажать кнопку **Shift** и кнопку набора одним нажатием.

#### **Обнаружение факса**

Позволяет устройству отвечать на CNG-сигналы, если пользователь прервал факсимильный вызов снятием трубки.

#### **Опрос**

Процесс вызова одним факсимильным аппаратом другого факсимильного аппарата для получения ожидающих факсимильных сообщений.

#### **Оставшиеся задания**

Можно проверить, какие запрограммированные факсимильные задания ожидают отправки в памяти, и отменить любое из этих заданий.

#### **Отложен. факс**

Отправка факса позднее в указанное время того же дня.

#### **Отменить задание**

Отмена запрограммированного задания печати и очистка памяти устройства.

#### **Отпр. за рубеж**

Обеспечивает временное изменение тональных сигналов факса для учета шумов и статических разрядов на международных телефонных линиях.

#### **Отчет об отправке (отчет контроля передачи)**

Список всех операций передачи с указанием даты, времени и номера.

#### **Ошибка связи**

Ошибка при отправлении или получении факса, обычно вызванная помехами на линии или статическими разрядами.

#### **Пакетная передача**

В целях экономии все факсы, запрограммированные для отправки на один и тот же номер, будут отправлены как один факс.

#### **Параллельный телефон**

Телефонный аппарат, подключенный к факсимильному номеру с помощью отдельной телефонной розетки.

#### **Пауза**

Позволяет вставить паузу длительностью 3,5 с в последовательность набора при наборе с помощью цифровой клавиатуры или при сохранении номеров набора одним нажатием и номеров быстрого набора. Для получения более длительной паузы нажмите клавишу **Повтор/Пауза** требуемое число раз.

#### **Передача**

Процесс передачи факсов по телефонным линиям с данного устройства на принимающий факсимильный аппарат.

#### **Передача в реальном времени**

Если память полностью заполнена, факсы можно передавать в режиме реального времени.

#### **Передача факса вручную**

Производится путем снятия трубки внешнего телефонного аппарата или устройства (только для моделей FAX-2845 и FAX-2940), прослушивания ответа принимающего факсимильного аппарата и нажатия клавиши **Старт** для начала передачи.

#### **Пересылка факса**

Отправка принятого в память факса на другой заранее запрограммированный номер факса.

#### **Период журнала**

Заранее запрограммированный интервал автоматической распечатки отчетов журнала факса. Журнал факса можно распечатывать по требованию без прерывания цикла.

#### **Полутона**

Оттенки серого цвета, используемые для копирования и передачи по факсу фотографий.

#### **Прием факсов в память при окончании бумаги**

Прием факсов в память устройства, если в нем закончилась бумага.

#### **Разрешение**

Количество вертикальных и горизонтальных линий на дюйм.

#### **Рассылка**

Возможность отправлять одно и то же факсимильное сообщение нескольким адресатам.

#### **Режим меню**

Режим программирования для изменения настроек устройства.

#### **Резервная печать**

Устройство печатает копию каждого принятого и записанного в память факса. Эта мера предосторожности позволяет избежать потерю сообщений в случае отключения электропитания.

#### **Сканирование**

Процесс передачи электронного изображения бумажного документа в компьютер.

#### **Сохранение факсов**

Факсы можно сохранять в памяти.

#### **Список параметров пользователей**

Распечатываемый отчет с текущими настройками устройства.

#### **Способ кодирования**

Способ кодирования информации, содержащейся в документе. Все факсимильные аппараты должны использовать как минимум стандартный код Modified Huffman (MH). Данное устройство может использовать более эффективные способы сжатия (Modified Read (MR), Modified Modified Read (MMR) и JBIG), если они поддерживаются принимающим аппаратом.

#### **Тональный набор**

Способ набора номера на телефонной линии, используемый в телефонах с тональным набором.

#### **Указатель телефонов**

Список имен и номеров, сохраненных в памяти набора одним нажатием и быстрого набора (по возрастанию номеров).

#### **Факс/Телефон**

Режим, при котором можно принимать вызовы факса и телефонные вызовы. Не применяйте этот режим, если используется автоответчик.

#### **Факсимильные тональные сигналы**

Сигналы, передаваемые и принимаемые факсимильными аппаратами во время обмена информацией.

**C**

## **Указатель**

## <span id="page-55-0"></span>**N**

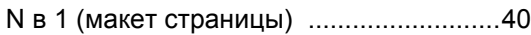

## **Б**

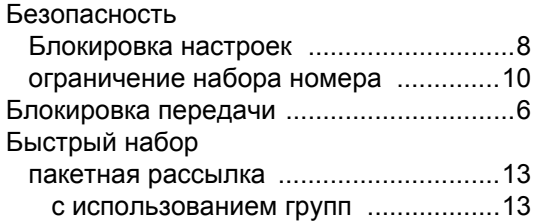

## **В**

Временные настройки копирования [.....35](#page-40-1)

## **Г**

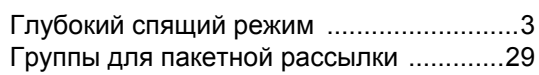

## **Д**

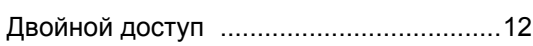

## **Ж**

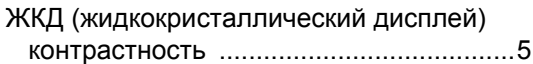

## **З**

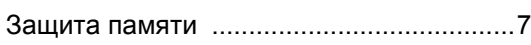

## **И**

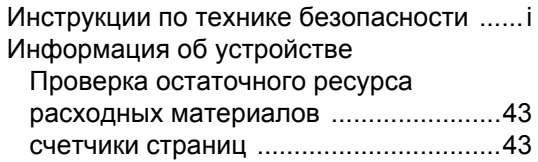

## **К**

Качество

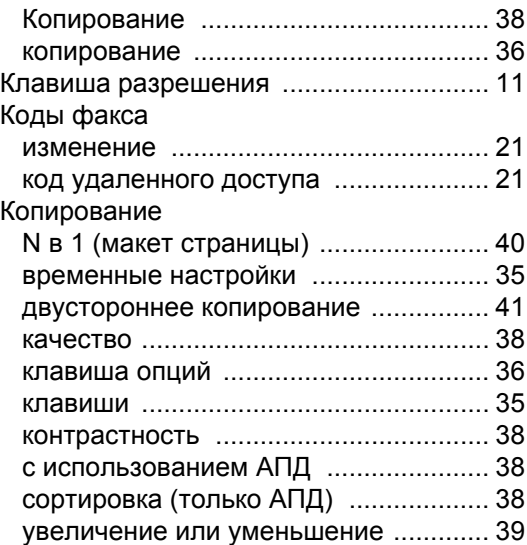

## **М**

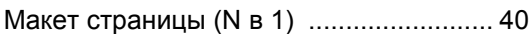

## **Н**

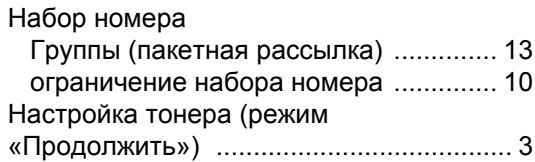

## **О**

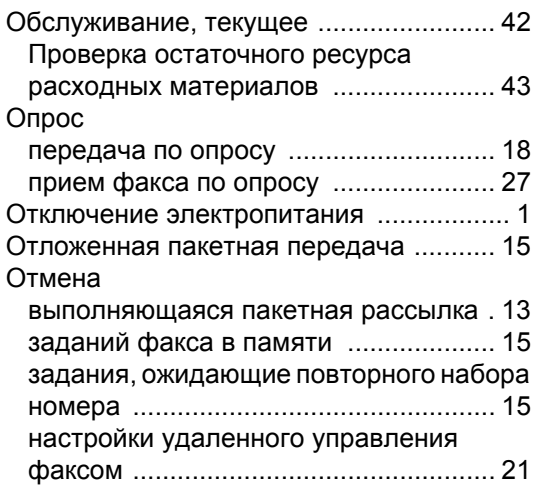

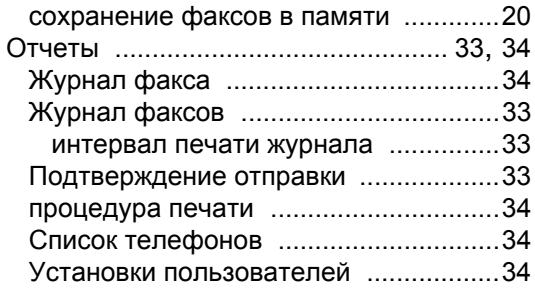

## **П**

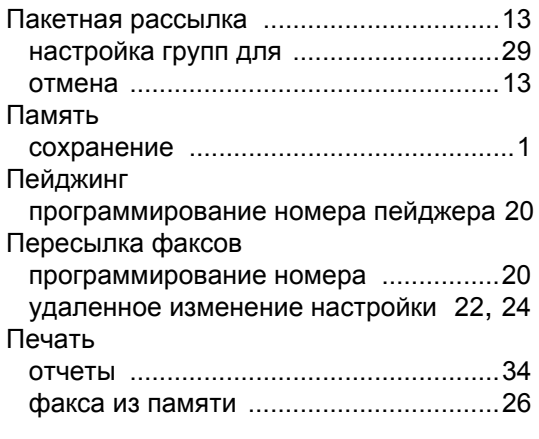

## **Р**

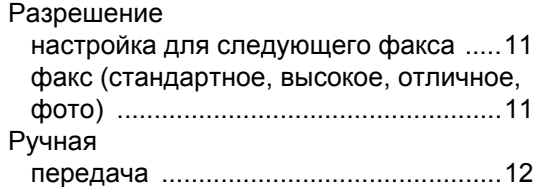

## **С**

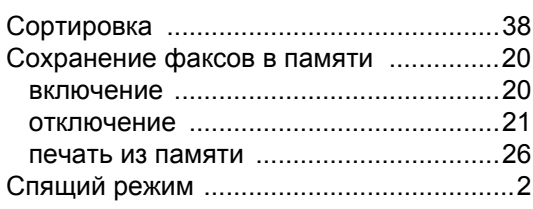

## **Т**

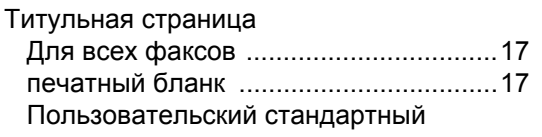

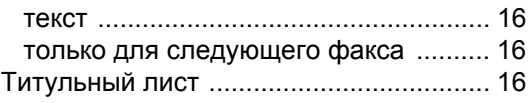

## **У**

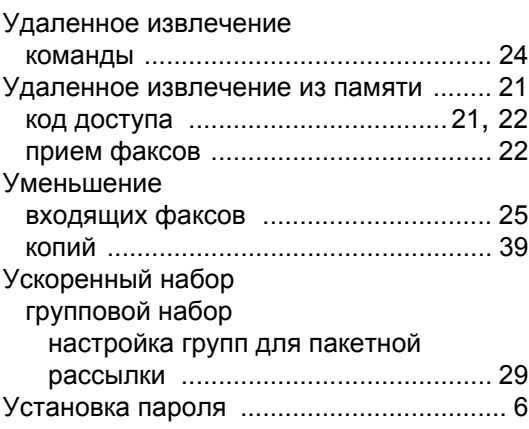

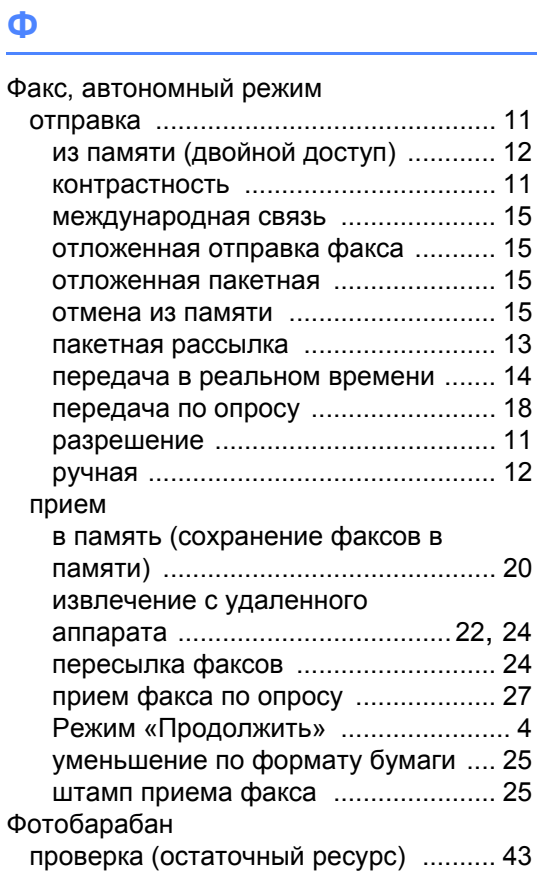

**Э** Экономия тонера [......................................2](#page-7-2)

# **brother.**

Данные устройства предназначены для использования только в стране приобретения. Региональные представительства или дилеры Brother обеспечивают техническую поддержку только для устройств, приобретенных в соответствующей стране.